. ' , **\*LA-UR** 96-5894 *<sup>J</sup>*

**i Alamos National Laboratory is operated by the University of California for the United States Department of Energy under contract W-7405-ENG-36** 

#### TITLE: **A PRIMER FOR WRITING OVERLAPPING GRID CODES IN C++**

AUTHOR(S):

**William D. Henshaw** 

SUBMITTED TO:

**For Electronic Distribution on the Web** 

# DISTRIBUTION OF THIS DOCUMENT IS UNLIMITED  $\mathcal{W} \setminus$

By acceptance of this article, the publisher recognizes that the U.S. Government retains a nonexclusive royalty-free license to publish or reproduce **the published** form **of this contribution or to allow others to do so, for US. Government purposes.** 

**The Los Alarnos National Laboratoly requests that the publisher identify this article as work performed under the auspices of the U.S. Department of Energy.** 

\_\_ - *5* 

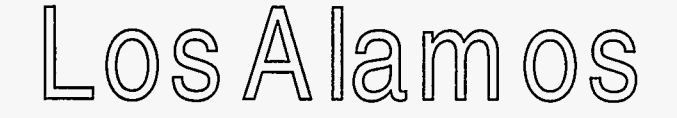

Los Alarms National Laboratorv Los Alarms New Mexico 87546

RECEIVED

**JAN 2 1 1997** 

 $OSTI$ 

## **DISCLAIMER**

 $\frac{1}{2}$  ,  $\frac{1}{2}$  ,  $\frac{1}{2}$  ,  $\frac{1}{2}$  ,  $\frac{1}{2}$  ,  $\frac{1}{2}$ 

**Portions of** this **document may be illegible in electronic image products.** *Images* **are produced from. the best available original document.** 

# A Primer for Writing Overlapping Grid Codes in C++

William D. Henshaw Computing, Information and Communications Division Los Alamos National Laboratory **Los** Alamos, NM, 87545

October 16, 1996

*b* 

**Abstract:** We describe how to write C++ programs to solve partial differential equations on overlapping grids. We use the grid contruction program **Ogen** to create overlapping grids. We use the parallel array class library A++ to write efficient and portable serial or parallel code.

# **Contents**

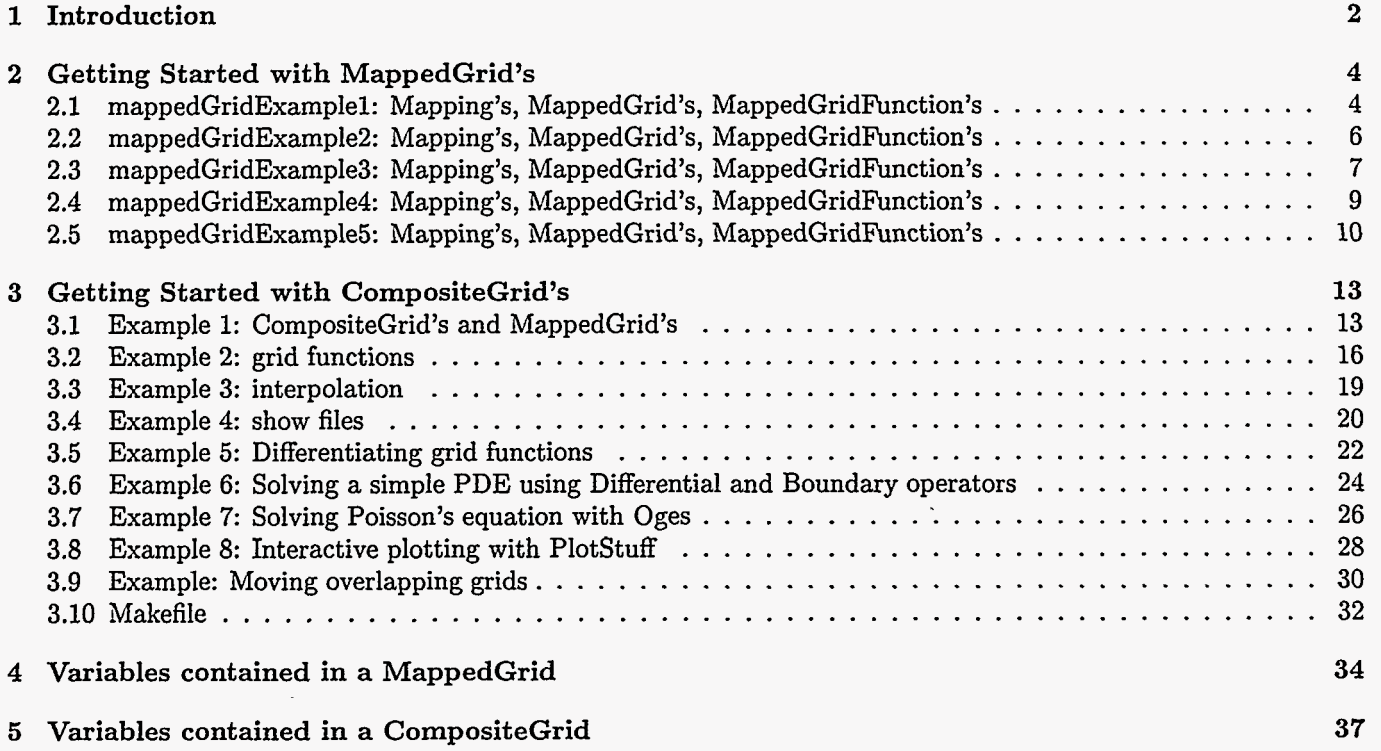

**'This work was partially supported by grant N00014-93-C-0200 from the Office** of **Naval Research** 

## <span id="page-3-0"></span>1 Introduction

This is a primer for writing C++ codes to solve partial differential equations (PDEs) on overlapping grids. The reader is assumed to be familiar with the **A++** (parallel) array class library [?I. The reader is also assumed to be at least slightly familiar with the overlapping grid generator **Ogen** and the notion of an overlapping or composite grid. In this primer we will introduce and show how to use the following classes

- *<sup>0</sup>*MappedGrid : A logically rectangular grid that is defined by a mapping from the unit line (square or cube) into cartesian space. A MappedGrid contains a mapping function as well as information such as boundary conditions, periodicity, grid point coordinates etc.
- *0* CompositeGrid : An "Overlapping composite grid". Each component grid of a CompositeGrid is a Mapped-Grid. The grid generator **Ogen,** for example, can generate a CompositeGrid.
- *<sup>0</sup>*realMappedGridFunction : **A** grid function that holds a solution on a MappedGrid; this is a slightly glorified **A++** array.
- *<sup>0</sup>***realCompositeGridFunction** : A grid function that holds a solution (such as the pressure or velocity) on a CompositeGrid.
- *<sup>0</sup>*Ogshow : **A** class for saving solutions and other information in a "show file". A show file can be read by plotstuff (in the Overture/bin directory) to plot solutions.
- MappedGridOperators, CompositeGridOperators : classes used with grid functions to define spatial derivatives and to apply boundary conditions.
- *<sup>0</sup>*Oges : The overlapping grid equation solver class that can be used to solve systems of boundary value problems such **as** Poisson's equation.
- *<sup>0</sup>*Cgsh : The overlapping grid generator that can be used in a moving grid computation to regenerate an overlapping grid when one or more of the component grids change. The grid generator can also be run interactively to create an overlapping grid. See the documentation elsewhere.

These classes are collectively known as "Overture". "Overture" is an acronym that has absolutely no meaning. Other documents of interest are

- **0** A++ Quick Reference Card : /n/c3servex/dquinlan/A++P++/DOCS/Quick.Reference.Card.tex
- *<sup>0</sup>*Grid and grid function documentation : **/n/c3servet/henshaw/res/gf/gf. tex**
- *<sup>0</sup>*Finite difference operators and boundary conditions : **/n/c3servet/henshaw/res/gf /op** . **tex**
- *<sup>0</sup>*Mapping class documentation : **/n/c3servet /henshaw/res/mapping/mapping** . **tex**
- **0**Show file documentation : /n/c3servet/henshaw/res/ogshow/ogshow.tex
- $\bullet$  Interactive plotting : /n/c3servet/henshaw/res/ogshow/PlotStuff.tex
- *<sup>0</sup>*Oges "Equation Solver" documentation : **/n/c3servet/henshaw/res/oges/oges. tex**
- *<sup>0</sup>*Interactive grid generation documentation : **/n/c3servet/henshaw/res/cgsh/ogen. tex**

Figure 1 gives an overview of the classes that make up Overture.

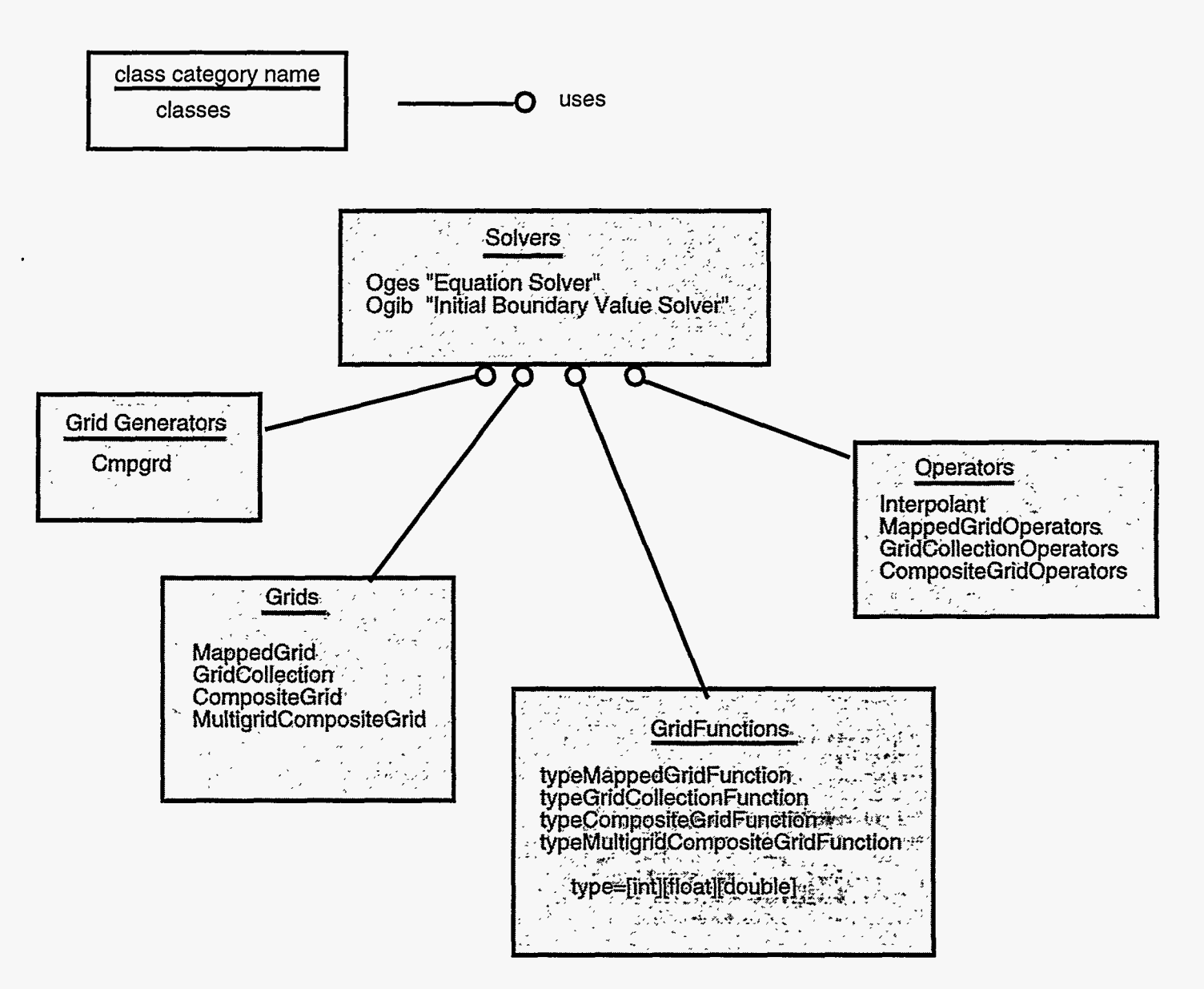

**Figure 1: An overview of the Overture classes** 

## <span id="page-5-0"></span>**2 Getting Started with MappedGrid's**

#### **2.1 mappedGridExample1: Mapping's, MappedGrid's, MappedGridF'unction's**

 $\overline{a}$ 

(file /n/c3servet/henshaw/res/primer/mappedGridExample1.C)

```
\frac{1}{2}// Overture, MappedGrid Example 1
2 
           o demonstrate the use of a Mapping, MappedGrid, MappedGridFunction
     \prime\prime3<br>4
             and MappedGridOperators
     \prime\frac{4}{5}5 
     \primeo use PlotStuff to display the results
6 
     \prime7 
     // Bill Henshaw
\frac{8}{9}1/7==
     #include "Overture.h"
9 
     #include "PlotStuff.h"
10<br>10
     #include "Square.h"
11 
12 
     #include "MappedGridOperators.h"
13 
14 
     int 
15 
     main0 
16 
     c 
        ios::sync-With-stdioO; 
// Synchronize C++ and C 1/0 subsystems 
. 17 
       Index::setBoundsCheck(on); // Turn on A++ array bounds checking 
18 
19 
20 
       SquareMapping square(0..1.,0..1.); 
                                                                 // Make a mapping, unit square 
\frac{21}{22}// axisl==O. set no. of grid points 
       square.setGridDimensions(axisl,ll) ; 
       square .setGridDimensions(axis2.11) ; 
                                                                // axis2==1, set no. of grid points 
\frac{22}{22}MappedGrid mg(square);
                                                                 // MappedCrid for a square 
\frac{23}{24}\frac{24}{25}// create default variables 
       mg.update0 ; 
25<br>กา
       Range all; 
26<br>ո<del>ւ</del>
       realMappedCridFunction u(mg.al1 ,all,all.2) ; 
                                                                  // create a grid function nith 2 components 
27<br>กก
28 
                                                                 // give names to grid function ... // ... and components 
       u.setName("Velocity Stuff") ; 
\frac{29}{30}u. setName("u Stuff" ,o) ; 
       u.setName("v Stuff".l); 
30<br>21
       Index 11.12.13; 
31<br>22
32 
       // mg.dimension(2.3) : all points on the grid, including ghost-points 
33<br>24
                                                                    \frac{1}{10} assign I1, I2, I3 from dimension
       getIndex(mg.dimension. I1,12,13) ; 
34 
35 
       u(I1,12,13 ,O)=sin(Pi*mg.vertex(Ii, 12.13, axisl)) 
                                                                    // component 0 : sin(pi*x)*cos(pi*y) 
36 
                     *cos (Pi*mg.vertex(Il .I2. I3 .axis21 1 ; 
37 
       u(I1,12,13,l)=cos (Pi*mg.vertex(Il, 12,13,axisl)) 
                                                                    // component 1 : cos(pi*x)*sin(pi*y) 
38 
                     *sin(Pi*mg.vertex(Ii,I2,13,axis2)) ; 
39 
40 
       MappedGridOperators op(mg) ; 
                                                                    // operators 
41 
       u.setOperators(op); 
                                                                    // associate nith a grid function 
42 
       u.x().display("here is u.x");
                                                                    // x derivative 
43 
44 
                                                                    // interior and boundary points 
       getIndex(mg.gridIndexRange,I1,12.I3~; 
45 
       // compute the error in component 0 of u.x, the notation u.x(I1,12,13.0) means only evaluate 
46 
       // the derivative for component 0 and at the points (11,12,13) (done for efficiency only) 
47 
       real error = max(abs( u.x(11,12,13.0)(11,12,13,0)- 
                  Pi*cos(Pi*mg.vertext(I1,I2,I3,axis1))*cos(Pi*mg.vertext(I1,I2,I3,axis2)) ));
48 
49 
       cout << "Maximum error in component 0 of u.x = " << error << endl; 
50 
51 
                                                         // create a Plotstuff object 
       PlotStuff ps;
52 
       PlotStuffParameters psp; 
                                                         // This object is used to change plotting parameters 
53 
54 
       String answer; 
55 
       String menu[] = { "contour",
                                                         // Make some menu items 
56 
                           "stream lines", 
57 
                           "grid" , 58 
                           "read command file" , 59 
                           "save command file" , 60 
                           "erase", 
61 
                           "exit", 
62 
                           ,111 >; 
                                                         // empty string denotes the end of the menu 
63 
       for(;;) 
64 
       -E
65 
          ps . getMenuItem(menu. ansuer) ; 
                                                         // put up a menu and wait for a response 
66 
         if( ansner=="contour" 1
```
 $\frac{1}{2} \sum_{i=1}^{n} \sum_{j=1}^{n} \sum_{j=1}^{n} \sum_{$ 

```
\frac{0}{2}\frac{58}{10}\tilde{\sigma}\frac{70}{70}\frac{1}{11}\frac{12}{10}\frac{13}{7}\frac{14}{7}\frac{15}{7}\frac{76}{10}\frac{1}{2}\frac{78}{7}\tilde{a}\frac{80}{100}81 
82 
83 
84 
85 
86 
87 
88 
89 
90 
91 
92 
93 
94 
95 
96 
97 
98 
99 
                                                                    // plot the composite grid 
                                                                    // streamlines 
           I 
              psp.set(G1-TOP-LABEL,"My Contour Plot"); 
// set title 
              ps .contour(u,psp); // contour/surface plots 
            1 
           else if ( answer=="grid" ) 
            c 
            3 
ps.plot(mg) ; 
           else if ( answer=="stream lines" )
            I 
            3 
           else if ( answer=="read command file" ) 
           I 
           3 
           else if ( answer == "save command file" )
           c 
              ps . saveCommandFile 0 ; 
           3 
           else if ( answer=="erase" )
           c 
            1 
else if( answer=="exit" 1 
           I 
           3 
              ps.streamLines(u); 
             ps .readCommandFile() ; 
              ps .erase() ; 
              break; 
         1 
        return 0; 
     1
```
 $\ddot{\phantom{0}}$ 

المتعدل في المحال

 $\ddot{\phantom{1}}$ 

#### <span id="page-7-0"></span>**2.2 mappedGridExample2: Mapping's, MappedGrid's, MappedGridFunction's**

(file **/n/c3servet/henshaw/res/primer/mappedGridExampleZ. C)** 

```
1 
2 
     \prime\primeOverture example 2
3 
     \primeo solve a convection-diffusion equation on an annulus.
           o plot intermediate results,
4 
     \prime5 
     \prime\primeo use operators to apply boundary conditions
6 
     \prime\prime7 
     // Bill Henshaw
8 
     //=====================
                                   9 
     #include "Overture.h"
10 
     #include "PlotStuff.h"
     #include "Annulus.h"
11 
12 
     #include "MappedGrid0perators.h"
13 
14 
     int 
15 
     main()
16 
     c 
17 
       ios::sync_with_stdio();
                                    // Synchronize C++ and C 1/0 subsystems 
       Index::setBoundsCheck(on); // Turn on A++ array bounds checking 
18 
19 
20 
       AnnulusMapping annulus; 
                                                             // axisl==O. set 
no. of grid points 
21 
       annulus.setGridDimensions(axisl,41); 
22 
                                                             // axisl==l, set 
no. of grid points 
       annulus.setGridDimensions(axis2,13);
23 
                                                            // MappedGrid for a square 
       MappedGrid mg(annulus);
24 
       mg.update();
                                                            // create default variables 
25 
       Range all; 
26 
27 
       realMappedGridFunction u(mg); 
28 
       u. setName ("Solution") ; 
                                                         // give names to grid function .. // . . .and componentg 
29 
       u. setName (91" ,O) ; 
30 
31 
       Index 11.12.13; 
       // mg.dimension(2.3) : all points on the grid, including ghost-points 
32 
33 
                                                        // assign 11,12,13 from dimension 
       get1ndex(mg.dimension.11,12,13); 
34 
                                                        // initial conditions
35 
36 
      . MappedGridOperators op(mg) ; // operators 
                                                        // associate with a grid function 
37 
       u.setOperators(op) ; 
38 
                                                        // create a PlotStuff object 
39 
       PlotStuff ps; 
40 
       PlotStuffParameters psp; 
                                         // This object is used to change plotting parameters 
41 
       char buffer<sup>[80]</sup>;
42 
43 
       real t=O. dt=.OO5. a=l., b=l., nu=.l; 
44 
       for( int step=0; step<100; step++ )
45 
       \mathbf{f}46 
         if( step % 10 == 0 )
47 
         c 
           sprintf (buffer,"Solution at time t=%e".t) ; 
48 
49 
           psp.set(G1-TOP,LABEL,buffer) ; // set title 
50 
           ps.contour( u,psp);
         1 
51 
52 
          u+=dt* ( (-a) *u .xO+(-b) *u .y()+nu* (u. xx()+u. yy 0 
) ; 
53 
54 
         t+=dt ; 
55 
         // apply Boundary conditions 
56 
         int component=O; 
         u.applyBoundaryCondition(component,BCTypes::dirichlet,BCTypes::allBoundaries.O.); // set U=O. 
57 
58 
         // fix up corners, periodic update: 
59 
         u.f inishBoundaryConditions0 ; 
60 
       > 
61 
62 
       return 0; 
63 
     3 
64
```
## <span id="page-8-0"></span>2.3 mappedGridExarnple3: Mapping's, MappedGrid's, MappedGridFunction's

**(file /n/ c3servet /henshaw/res/primer/mappedGridExample3. C)** 

1 2 // Overture example 3 // **o** solve a convection-diffusion equation on an annulus. 3 // o demonstrate the NameList class for inputing parameters<br>// o demontrate updateToMatchGrid, applying BC's explicitly 4 // **o** demontrate updateToMatchGrid, applying **BC's** explicitly 5 6 // 7 // Bill Henshav //-------------------------------------------------------------------------==== .......................................................................... 8 9 #include "Overture. h" 10 #include "PlotStuff .h" #include "Annulus .h" 11 #include "MappedGridOperators . h" 12 #include "NameList **.h"**  13 14 15 int 16 main() 17  $\mathbf{f}$ // Synchronize **C++** and **C I/O** subsystems ios: :sync,with-stdio(); 18 **Index::setBoundsCheck(on);** // Turn on A++ array bounds checking 19 20 // Set default values for parameters. These can be optionally changed below 21 22 int numberOfTimeSteps=lOO; 23 real  $dt = .005$ ; 24 IntegerArray bc(2,3); bc=l; 25 // **The** NameList object allovs one to read in values by **name**  26 NameList nl; 27 String name(80), answer(80); 28 printf ( 29 Parameters for Example 3: **\n"**  30 **Is** name type default \n"<br>(int) %i \n" 31 (int) %i \n"<br>(real) %f \n" 32 "numberOfTimeSteps (nts=) 33 "time step (dt=) (real) Xf **\n"**  34 "boundary conditions (bc(side, axis)=) (IntegerArray) **\n".**  35 numberOfTimeSteps,dt); 36 37 // -------===Loop for changing **paTameterS===l===========E=========**  38 for( $;$ ; ) 39  $\mathbf{f}$ 40 cout << "Enter changes to variables, exit to continue" << endl; 41 cin >> answer; 42 if ( answer=="exit" ) break; nl.getVariableName( answer, name ); // parse the ansver 43 if ( **name==** "numberOfTimeSteps" **<sup>I</sup>**I name=="nts" 44 numberOfTimeSteps=nl. intValue(answer) ; **45**  else if( name== "dt" ) 46 47 dt=nl.realValue(ansver) ; else if( **name==** "bc" 1 48 49 nl.getIntArray( answer, bc ); 50 else cout << **"unknovn** response: [" << name << "I" << endl; 51 52 53  $\mathcal{F}$ 54 // keep a pointer to a mapping 55 mapping \*mapping;<br>mapping = new AnnulusMapping();<br>indialismaniana(cuicl Mapping \*mapping; // create an Annulus 56 mapping->setGridDimensions(axis1,41);<br>mapping->setGridDimensions(axis1,41); // axisl==O, set no. of grid points 57 // axis2==1. *set* no. of grid points 58 **mapping->setGridDimensions(axis2.13)** ; // MappedGrid for a square 59 MappedGrid mg(\*mapping) ; // create default variables 60 mg.update(); 61 62 **Range** all; 63 realMappedCridFunction **u;**  // define after declaration (like resize) 64 **u.updateToMatchCrid(mg,all,all,all. 1)** ; 65 u.setName("Solution"); // give names to grid function ... // ... and components 66 **u.** settkime("u" **,O)** ; 67 68 Index 11, I2, I3, Ib1, Ib2, Ib3;

**7** 

7

Ţ.

 $\ddot{\textbf{v}}$ 

and the second company of the second second the second second second second second second second second second<br>Second second second second second second second second second second second second second second second second

```
69 
70 
71 
72 
73 
74 
75 
76 
77 
78 
79 
80 
81 
82 
83 
84 
85 
86 
87 
88 
89 
90 
91 
92 
93 
94 
95 
96 
97 
98 
99 
100 
101 
102 
\frac{103}{104}// mg.dimension(2.3) : all points on the grid, including ghost-points 
       getIndex(mg.dimension, I1, I2, I3);<br>u(I1, I2, I3)=1.;<br>// initial conditions<br>// initial conditions
                                                            // initial conditions
       MappedGridOperators op(mg);
       u.setOperators(op) ; 
       PlotStuff ps; 
       PlotStuffParameters psp; 
       char buffer<sup>[80]</sup>;
                                                            // operators 
                                                            // associate with a grid function 
                                                            // create a Plotstuff object 
                                                // This object is used to change plotting parameters 
       real t=0, a=1., b=1., nu=.1;
       for( int step=0; step<numberOfTimeSteps; step++ )
       I 
          if( step \frac{1}{4} 10 == 0 )
          c 
            sprintf(buffer, "Solution at time t=%e", t);
            psp.set(G1-TOP-LABEL,buffer); // set title 
            ps.contour( u,psp );
          3 
          u+=dt* ( (-a) *u . x () + (-b) *u. y () +nu* (u. xx () +u . yy (1 
; 
          t+=dt:
          // apply Boundary conditions 
          for( int axis=O; axis<mg.numberOfDimensions; axis++ 
            for( int side=Start; side<=End; side++ ) 
            I // only assign BC's on sides with a positive boundary condition: 
              if ( mg.boundaryCondition(side,axis) > 0 
              < // fill in boundary values 
                 getBoundaryIndex(mg.gridIndexRange,side,axis .Ibi .Ib2,Ib3) ; 
                u(Ibl.Ib2.Ib3)=0.; 
              3 
            3 
          u.periodicUpdate(); // swap periodic edges 
       3 
       return 0;
105 3 
106
```
### <span id="page-10-0"></span>**2.4 mappedGridExample4: Mapping's, MappedGrid's, MappedGridFunction's**

(file **/n/c3servet/henshaw/res/primer/mappedGridExample4. C)** 

```
1 
2 
         Overture example:
     \prime\prime3 
     \prime\primeo test a mapping
4 
           o interactively change a mapping
     \prime\primeo save the mapping to a data-base file
5 
     \prime6 
           o read the mapping from a data-base file
     \prime\prime7 
     \prime\prime// Bill Henshaw
8 
     //===================
9 
                                  10 
     #include "Overture.h"
     #include "PlotStuff.h"
11 
     #include "ChannelMapping.h"
12 
     #include "MappingInformation.h"
13 
14 
     #include "HDF_DataBase.h"
15 
16 
     int 
17 
     main()
18 
     c 
19 
                                     // Synchronize C++ and C 1/0 subsystems 
       ios::sync-with-stdio(); 
20 
       Index::setBoundsCheck(on); // Turn on A++ array bounds checking 
21 
       ChannelMapping channel;
22 
23 
       RealArray r(2), x(2), xr(2,2);24 
       r = .5:25 
       channelmap(r,x,xr);26 
27 
       printf(" r = (\frac{1}{r}, \frac{1}{r}) x = (\frac{1}{r}, \frac{1}{r}) x = (\frac{1}{r}, \frac{1}{r}, \frac{1}{r}, \frac{1}{r}) n^n, r(0), r(1), x(0), x(1),28 
              xr(0,0), xr(1,0), xr(0,1), xr(1,1));29 
30 
       // this function will check the mapping and it's derivatives etc. 
31 
       channel. checkMapping();
32 
33 
       // Make interactive changes to the mapping 
34 
                                                   // create a PlotStuff object 
       PlotStuff ps; 
35 
36 
                                                   // parameters used by map.update 
       MappingInformation mapInfo; 
37 
       mapInfo.graphXInterface=Rps; // pass graphics interface 
38 
       channel.update(mapInfo); 
39 
40 
       // Save the mapping in a data-base file 
41 
       HDF-DataBase dataBase ; 
42 
       cout \leq "Mount a new database file... \n";
43 
       dataBase.mount("map.dat","I") ; 
                                                   // Initialize a database file 
44 
45 
       channel.put(dataBase,"my-channel") ; 
46 
       dataBase.unmount();
47 
48 
       // now mount the, data-base and read in the mapping 
       cout << "Mount an old data base file and read a mapping from it ... \n"; 
49 
        cout << "nount an oid data base file and read a mapping flom it<br>dataBase.mount("map.dat","R"); // mount a data base read-only
50 
51 
       ChannelMapping channel2;
52 
       channel2.get (dataBasa, "my-channel") ; 
53 
54 
55 
       r=1.;
56 
       channel2.map(r, x, xr);57 
       58 
               xr(0,0), xr(1,0), xr(0,1), xr(1,1));59 
60 
       return 0;
     \mathbf{r}61 
62
```
こて 75. ٠ņ.

### <span id="page-11-0"></span>**2.5 mappedGridExample5: Mapping's, MappedGrid's, MappedGridFunction's**

(file **/n/c3servet/henshaw/res/primer/mappedGridExample5. C)** 

```
1 
     //---------------------------------------------------------------------------- 
2 
     // 
3 
     // Overture example: 
4 
        o Use OGPolyFunction and OCTrigFunctions classes to generate true solutions 
     // 
5 
        // o optionally turn plotting on or off 
6 
     // 
7 
     // Bill Henshaw<br>//=====================
                                      ................................................ 
8 
9 
     #include "Overture. h" 
10 
    #include "PlotStuff .h" 
11 
    #include "Square. h" 
12 
    #include "Annulus. h" 
13 
tinclude "MappedGridOperators . h" 
    tinclude "NameList .h" 
14 
15 
    #include "OGFunction.h"
    #include "0CTrigFunction.h" 
16 
17 
    #include "0GPolyFunction.h" 
18 
19 
20 
     enum forcingTypes 
21 
    I noForcing=O, 
22 
      poly,
23 
       trig 
24 
    1; 
25 
26 
     int 
27 
28 
     main()29 
     I 
30 
       ios::sync-with-stdio(); 
                                     // Synchronize C++ and C 1/0 subsystems 
31 
       Index::setBoundsCheck(on); // Turn on A++ array bounds checking 
32 
33 
34 // Set default values for parameters. These can be optionally changed below 
- 35 
       int numberOfTimeSteps=lOO; 
36 
      real dt=.005; 
37 
       IntegerArray bc(2,3); bc=1;
38 
       IntegerArray gridPoints(3); gridPoints=-1; 
39 
       int mapType=O; // O=square, l=annulus 
40 
       forcingTypes forcingOption=poly; 
41 
       int plotOption=TRUE; 
42 
43 
       // The NameList object allows one to read in values by name 
44 
       NameList nl; 
45 
       String name(80), answer(80);
46 
       printf ( 
47 
        'I Parameters for Example 5: \n" 
48 
         " name type default 
49 
50 
        "numberof TimeSt eps (nt s=) (int) Xi 
                                                                                        \mathbf{h}^n51 
        "mapType (mt= 0:square. l=annulus) (int) Xi 
                                                                                        \mathbf{u}"
52 
        "forcingOption (f= O:none, l=poly, 2=trig) (int) Xi 
                                                                                        \mathcal{N}_n53 
        "plotOption (p = l:on, 0:off) - (int) Xi 
                                                                                        \mathbf{h}^{\mathsf{u}}54 
        "time step (dt=) (real) %f<br>"gridPoints(axis) (gp(axis)=no. of grid points) (IntegerArray)
                                                                                        \mathbf{h}"
55 
        "gridPoints(axis) (gp(axis)=no. of grid points) - (IntegerArray)<br>"boundary conditions (bc(side,axis)=) - (IntegerArray)
                                                                                           \mathbf{h}^n56 
        "boundary conditions (bc(side,axis)=)
                                                                                            \mathbf{h}^n,
57 
           numberOfTimeSteps, mapType, forcingOption, plotOption, dt);
58 
59 
       // ========Loop for changing parameters========================== 
60 
       for( ;; )61 
       I 
62 
         cout << "Enter changes to variables, exit to continue" << endl; 
63 
         \sin >> answer;
64 
         if ( answer=="exit" ) break;
         nl.getVariableName( answer, name ); // parse the answer
65 
66 
         if ( name== "numberOfTimeSteps" I I name=="nts" ) 
67 
          numberOfTimeSteps=nl.intValue(answer); 
         else if( name== "dt" ) 
68
```

```
69 
70<br>71
\frac{11}{72}72 - 7213<br>74
\frac{74}{75}75 
77
/ /<br>7Ջ
78<br>70
ัก<br>เห
80<br>91
\begin{array}{c} 81 \\ 82 \end{array}82<br>09
83<br>04
84 
85 
87
88
88 
ดษ<br>กก
9U<br>กา
\begin{array}{c} 91 \\ 92 \end{array}92<br>กว
93<br>ก.⁄
94 
9D<br>೧೯
90<br>ก<del>ร</del>
97<br>09
98<br>99
100
100<br>101
101<br>102
102 
103 
\frac{104}{105}105 
100<br>107
107<br>100
108<br>100
109<br>110
11U<br>111
111<br>111
112 
113 
114 
115 
116 
117 
118 
119 
120 
121 
122 
123 
124 
125 
126 
127 
128 
129 
130 
131 
132 
133 
134 
135 
136 
137 
138 
139 
140 
           dt=nl.realvalue(answer);<br>
else if ( name=="mt" |<br>
mapType" | | name=="mt" |
             mapType=nl.intValue(answer); 
          else if( name== 'IforcingOption" I I name=="f" ) 
            forcingOption=(forcingTypes)nl.intValue(answer); 
          else if ( name== "plot0ption" | | name=="p" )
            plotOption=nl.intValue(answer); 
          else if( name== "bc" ) 
            nl.getIntArray( answer.bc 1; 
          else if ( name== "gridPoints" || name=="gp")
             nl.getIntArray(canswer,gridPoints);
           else 
cout << "unknown response: C" << name << "7" << 
endl ; 
        3 
        Mapping *mapping; 
        if( mapType==O ) 
        c 
          mapping = new SquareMapping();
          mapping->setGridDimensions(axisl,ll); 
          mapping->setGridDimensions(axis2.11); 
        3 
        else 
        c 
          mapping = new AnnulusMapping();
          mapping->setCridDimensions (axisl.41) ; 
          mapping->setCridDimensions(wis2,13); 
        3 
                                                                     // keep a pointer to a mapping 
                                                                        // create a Square 
                                                                        // axisl==O. set no. of grid points 
                                                                        // axis2==1, set no. of grid points 
                                                                        // create an Annulus 
                                                                        // axisl==O. set no. of grid points 
                                                                        // axis2==1, set no. of grid points 
        for( int axis=O; axiscmapping->getDomainDimension(); axis++ 1 
        c 
          if ( gridPoints(axis)>O ) 
             mapping->setCridDimensions(axis,gridPoints(axis)); 
         1 
MappedCrid mg(*mapping) ; 
        mg.update();
        Range all; 
        realMappedGridFunction u(mg);
        u.setName("Solution");
        u. se tName ("ut' , 0) ; 
        OGFunction *exact; 
        if( forcingOption==poly ) 
        c 
                                                                      // MappedGrid for a square 
                                                                      // create default variables 
                                                                  // give names to grid function ... // ... and components 
           int degreeOfSpacePolynomia1 = 2; 
           int degreeOfTimePolynomia1 = 1; 
           int nComp = 1;
           exact = nev OCPolyFunction(degreeOfSpacePolynomia1,mg.numberOfDimensions.nComp. 
                                          degreeOfTimePolynomia1); 
         }<br>else if( forcingOption==trig )<br>-
           real fx=l., fy =l., fz =l., ft=l.; 
           // defines cos(pi*x)*cos(pi*y)*cos(pi*z)*cos(pi*t) 
           exact = new OGTrigFunction(fx, fy, fz, ft);
                                                               // note that fz is not used in 2D 
        3 
        else if ( forcingOption!=0 )
        c 
           cout << "Unknown forcing option = 'I << forcingOption << endl; 
           forcingOption=noForcing; 
        3 
        Index 11,12,13, Ibl.Ib2,IbJ; 
        // mg.dimension(2,3) : all points on the grid, including ghost-points 
        getIndex(mg.dimension,Il,I2,13~; 
        RealArray & x= mg.vertex; 
        if( forcingoption > 0 1 
        else 
                                                                 // assign 11.12.13 from dimension 
           u(Ii, 12, I3)=exact->u(mg,ll,I2,I3,0,0.) ; 
           u=l.;
```
11

ম

医心脏 ie.

 $\bar{z}$ 

 $\tilde{\phantom{a}}$ 

 $\alpha$   $\gamma$ 

```
141<br>141
142143 
144 
145 
147
148
140<br>140
149 - 150150 
151 
152 
153 
154 
155 
156 
157 
158 
159 
160 
161 
162 
163 
164 
165 
166<br>167
101<br>101
108<br>108
169 
170 
171 
172 
173 
174 
175 
176 
177 
178 
179 
180 
181 
182 
183 
184 
185 
186 
187 
188 
189 
190<br>191
 191 
 192 3 
193 
       MappedGridOperators op(mg); 
       u.setOperators(op) ; 
                                                           // operators 
                                                           // associate with a.grid function 
       PlotStuff ps(plot0ption); 
       PlotStuffParameters psp; 
       char buffer C801; 
       // Index's for boundary and interior points: 
       getIndex(mg.gridIndexRange .11,12,13) ; 
       real t=0, a=1., b=1., nu=.1;
       for( int step=O; step<numberOfTimeSteps; step++ ) 
                                            // create a PlotStuff object 
                                            // This object is used to change plotting parameters 
       e 
         if( plotoption && step X 20 == 0 
          c 
            sprintf (buffer,"Solution at time t=%e".t); 
            psp.set(G1-TOP-LABEL,buffer); // set title 
           ps.contour( u.psp 1; 
          3 
          u+=dt*(-a)*u.x()+(-b)*u.y()+nu*(u.xx()+u.y()) );
          if( forcingoption > 0 ) 
          c 
            u(11,12,13)+=dt*(exact->ut(mg,11,12,13.0.t) 
                   + a*exact->ux(mg, I1,12, I3 .O ,t) + b*exact->uy(mg, I1,12,13 .O. t) 
                    - nu*( exact->uxx(mg, I1, I2, I3, 0, t) + exact->uyy(mg, I1, I2, I3, 0, t) ) );
         3 
          t+=dt ; 
          // apply Boundary conditions 
          for( int axis=O; axis<mg.numberOfDimensions; axis++ 
            for( int side=Start; side<=End; side++ 
            // only assign BC's on sides with a positive boundary condition: 
              if ( mg.bouadaryCondition(side.axis) > 0 
              // fill in boundary values 
                if( forcing0ption > 0 )
                c 
                   getBoundaryIndex(mg.gridIndexRange,side,axis.Ibl,Ib2,Ib3~; 
                   u(Ib1 ,Ib2. Ib3)=exact->u(mg. Ibl, Ib2, Ib3.0 ,t) ; 
                 \mathbf{r}else 
                c 
                3 
                   u(Ibi,Ib2,Ib3)=0.; 
              3 
            3 
          u.periodicUpdate(); // swap periodic edges 
          real error = max(abs( u(11.12,13)-exact->u(mg.11,12,13 .O,t))) ; 
          cout << "t=" << t << 'I, error ='I << error <C endl; 
       3 
       return 0;
```
## <span id="page-14-0"></span>**3** Getting Started with CompositeGrid's

A CompositeGrid is a class that holds an overlapping grid. An overlapping grid can be created with the interactive grid generation program ogen, and saved in a data-base (HDF) file. Application programs such as the examples that follow can easily read the data-base file to create an overlapping grid.

### **3.1** Example 1: CompositeGrid's and MappedGrid's

Here is an example of how to create a CompositeGrid from a data base file created by the interactive grid generation program ogen.

(file /n/c3servet **/henshaw/res/primer/examplei** . C)

```
1 
2 
3 
4 
5 
6 
\frac{7}{8}.8 
9 
10<br>''
11 
12 
13 
14 
15 
16 
      #include "Overture. h" 
      int 
      main()
      c 
        String nameOfOGFile; 
        cout << "Enter the name of the overlapping grid data base file " << endl; 
        cin >> nameOfOGFile; 
        // create and read in a CompositeGrid 
        CompositeGrid cg;
        getFromADataBase(cg,nameOfOGFile); 
        cg.update();
         for( int grid=0; grid<cg.numberOfComponentGrids; grid++ ) // loop over component grids
         c 
17 
18 
19 
\begin{array}{c} 20 \\ 21 \end{array}// make a reference (alias):<br>MappedGrid & mg = cg[grid];
\begin{array}{c} 22 \\ 23 \end{array}23mg.boundaryCondition.display("Here is boundarycondition again"); // same result as above 
24
\frac{25}{26}26 return 0; 
27
28 
           cg[grid].boundaryCondition.display("Here are the boundary conditions");
           cg[grid].vertex.display("Here are the vertex coordinates");
           // A Composite grid is a list of MappedGrid's. To save typing ue can 
                                                                                           // make a reference to the MappedGrid
```
We first read in a CompositeGrid from the data base file that was created with ogen. We then loop over the component grids and print out some variables. **A** component grid is actually a "MappedGrid", **as** shown in the example. **A** MappedGrid is so named since it contains a mapping function. See sections **4** and 5 for a brief description of the variables that are contained in a MappedGrid and a CompositeGrid.

When I run this example the program will prompt for the name of the overlapping grid data base file, and I will enter the name of the file that I created with **ogen,** for example **/n/c3servet/henshaw/res/cgsh/square5.** hdf.

医生产生

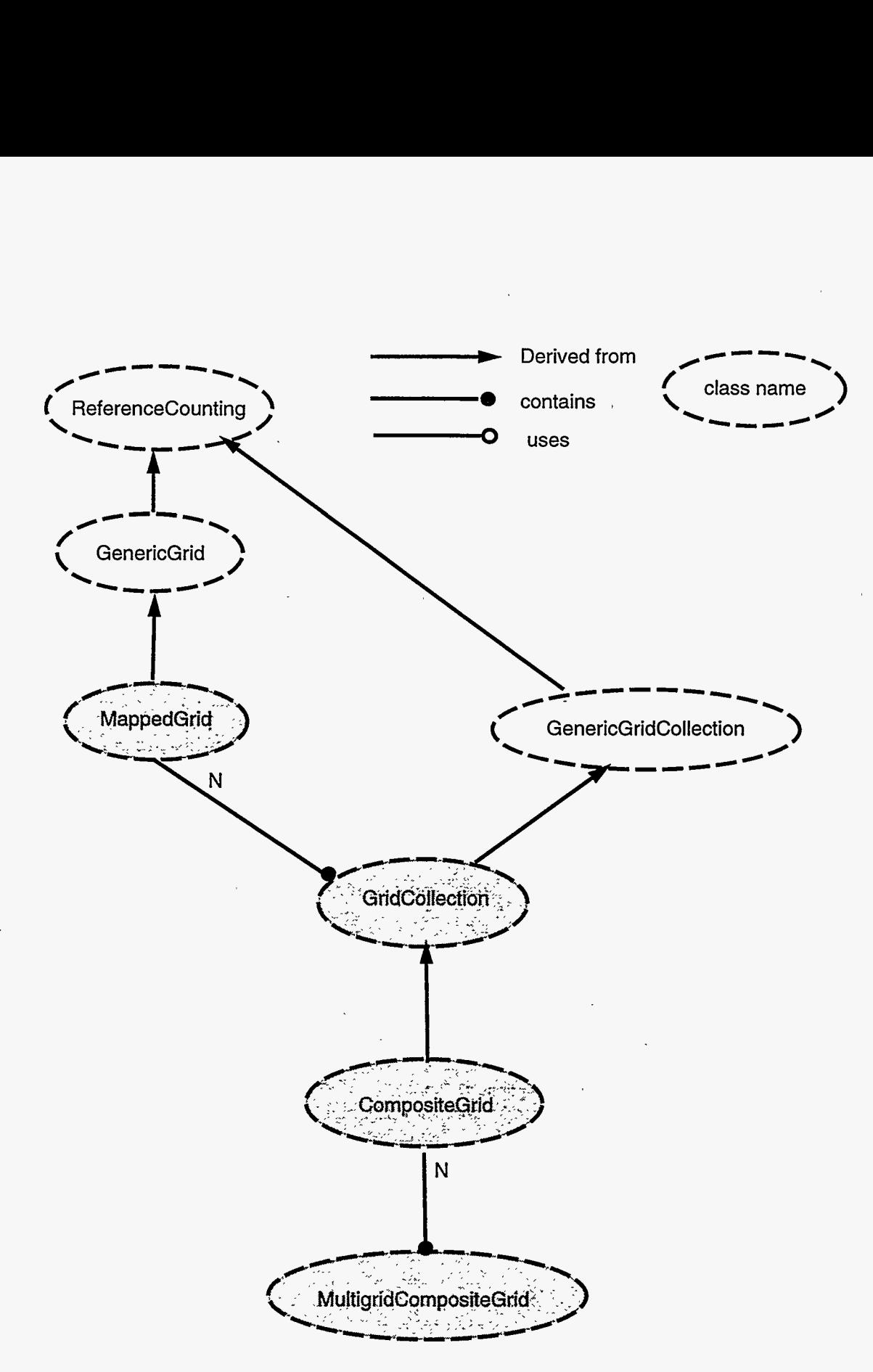

Figure 2: Class diagram for grid classes

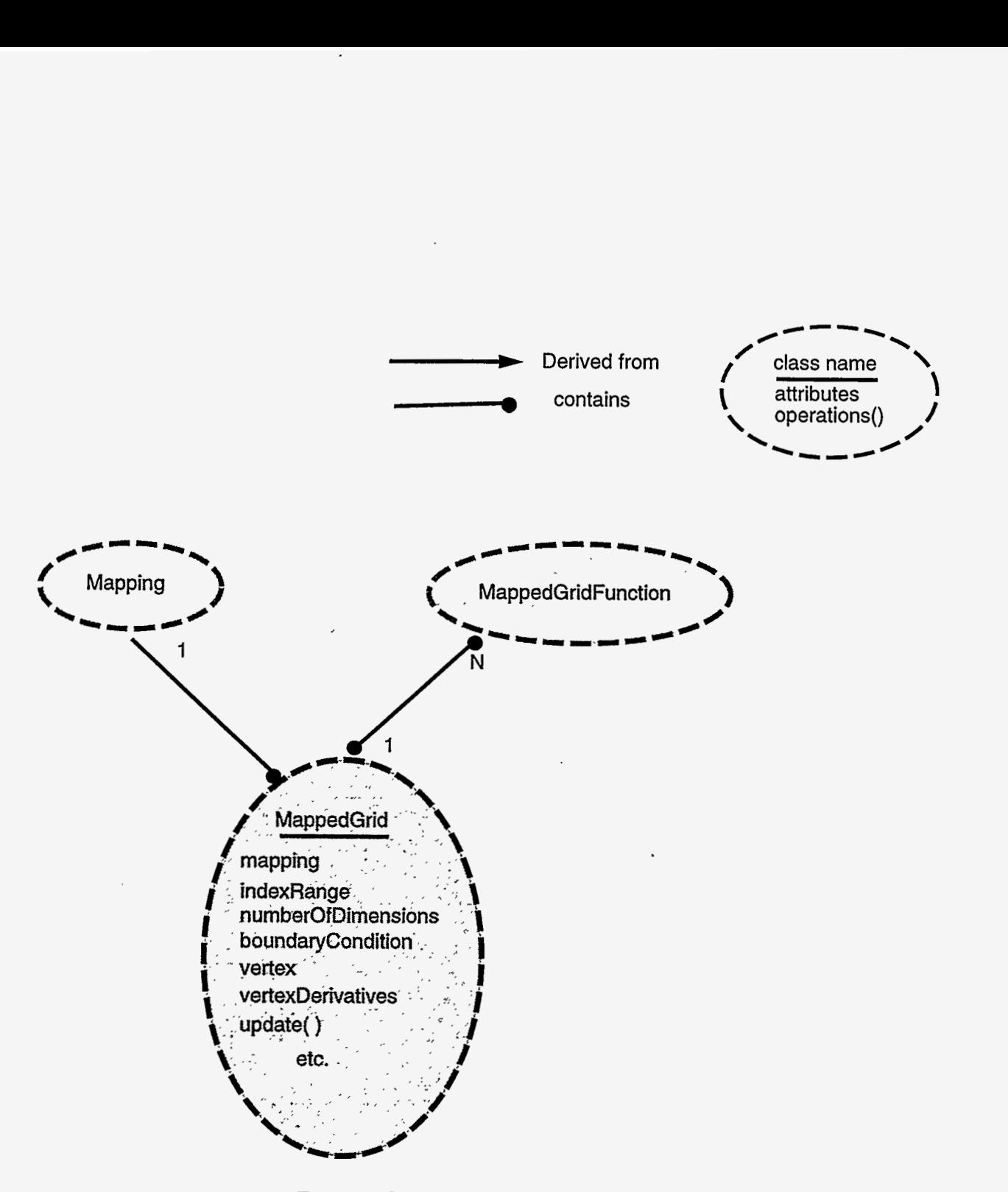

Figure **3: Class** diagram for a MappedGrid

Contractor

 $\cdot$ 

#### <span id="page-17-0"></span>**3.2 Example 2: grid functions**

In the next example we introduce the notion of a grid function. **A** "realCompositeGridFunction" is a discrete function that lives on the grid points (or cell centres or faces) of a CompositeGrid [?]. **A realCompositeGridFunctioncontainS**  a list of "realMappedGridFunctions", one realMappedGridFunction for each component grid.

(file /n/c3servet **/henshaw/res/primer/example2.** C)

```
1 
2 
3 
4 
5 
6 
7 
8 
9 
10 
11 
12 
13 
14 
15 
16 
17 
18 
19 
20 
21 
22 
23 
24 
25 
26 
27 
28 
29 
     #include "Overture. h" 
     int main()
     c 
       const int Start=O. End=l, axisl=O. axis2=l. axis3=2; 
       String nameOfOGFile; 
       cout << "Enter the name of the overlapping grid data base file " << endl; 
       cin >> nameOfOGFile; 
     3 
       // create and read in a CompositeGrid 
       CompositeGrid cg; 
       getFromADataBase(cg.nameOfOGFile); 
       cg.update();
       realCompositeGridFunction u(cg); 
       u=o . ; 
       Index 11.12,13; 
                                                                  // create a composite grid function 
                                                                  // initialize to zero 
                                                                  // A++ Index object 
       for( int grid=O; grid<cg.numberOfComponentGrids; grid++ ) // loop over component grids 
       c 
         getIndex(cg[gridl .indexRange.I1,12.13) ; 
         uCgridl(11,12,13)=sin(cgCgrid].vertex(11,12,13,axis1)) 
                                                                        // assign II.I2,13 from indexRange 
                                                                        // assign all interior points on this 
                            *cos(cg~grid].vertex(11,12,13,axis2)); // component grid 
       u.display("here is <math>u=sin(x)*cos(y)");
       return 0;
```
**A** "realCompositeGridFnction will either be a grid function of "floats" or a grid function of "doubles" depending on a compiler flag. In the above example we use the function getIndex to define the Index objects I1, I2, I3 corresponding to the indexRange - i.e. the interior points of the grid. The interior points on each component grid of the grid function *u* are given values equal to  $sin(x)cos(y)$ . The object u[grid] is a "realMappedGridFunction". This object is derived from an **A++** array and thus inherits all the functionality of an **A++** array.

..

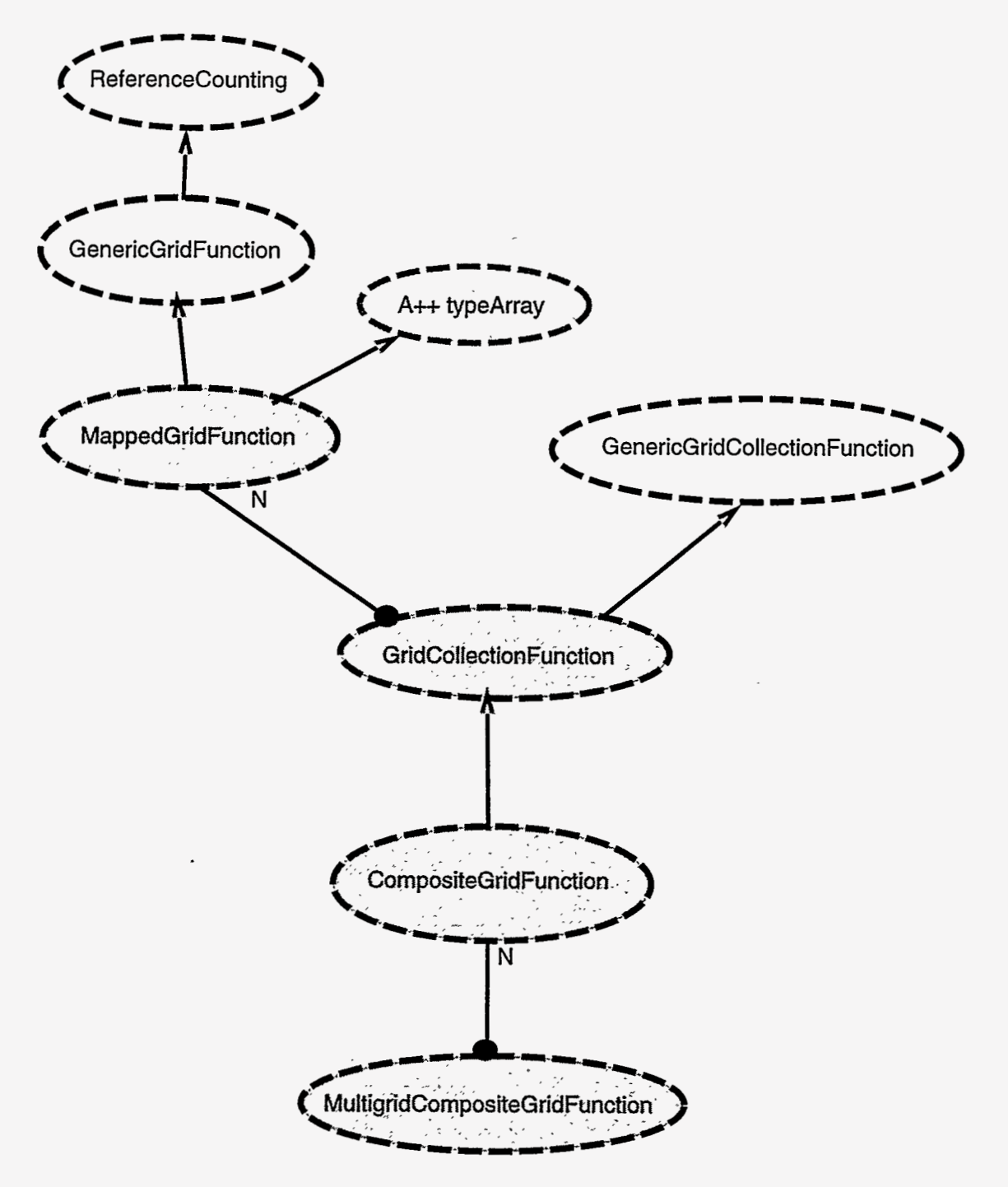

المجموع الأولاد التي

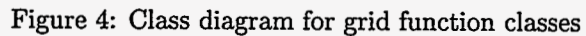

17

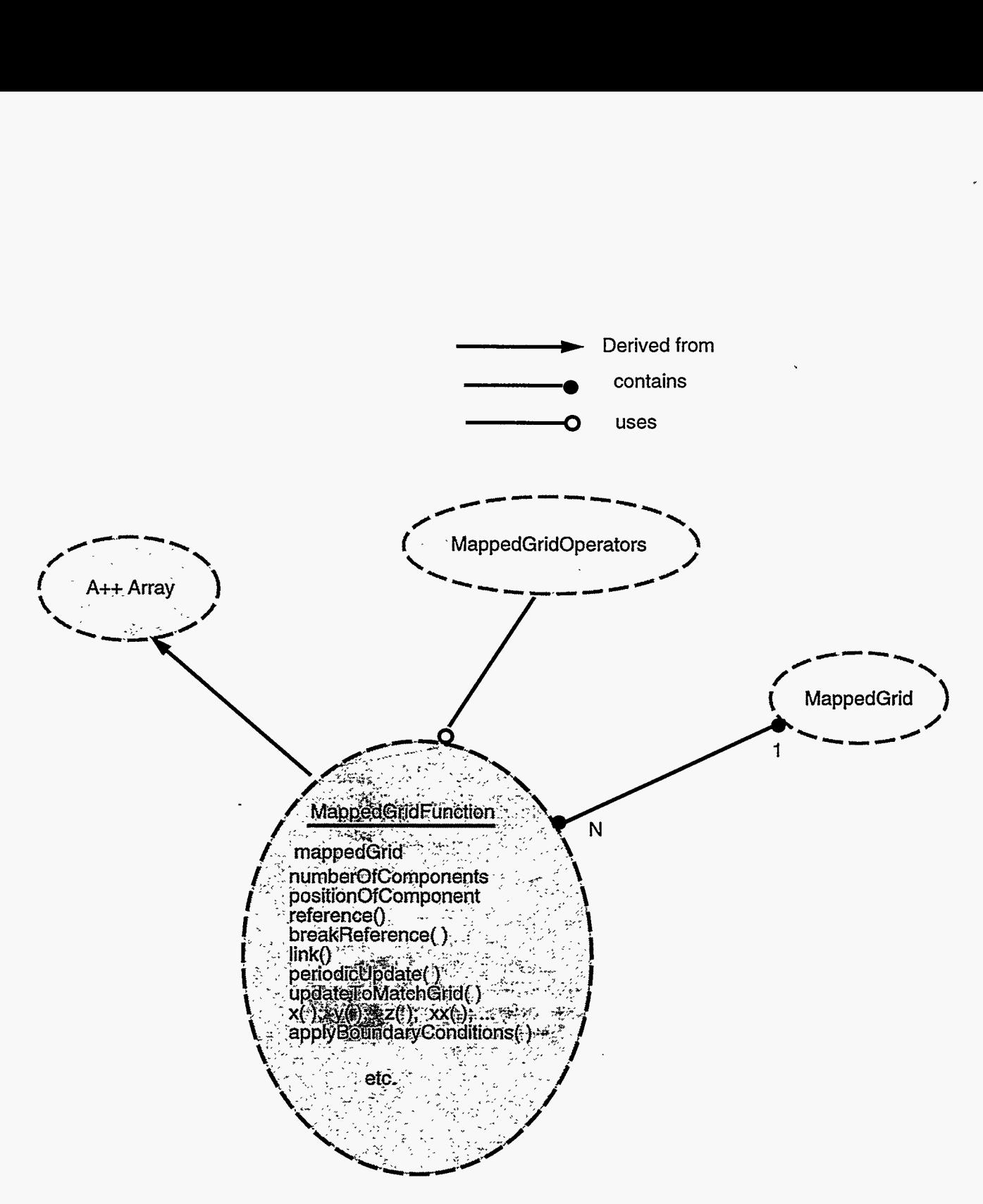

Figure 5: Class diagram for a MappedGridFunction

#### <span id="page-20-0"></span>**3.3 Example 3: interpolation**

In the next example we show how to interpolate a grid function, i.e. how to obtain the values at the interpolation points given the values at all other points. In order to interpolate you must first create an "Interpolant" object. This object knows how to interpolate grid functions on a given CompositeGrid. (file /n/c3servet **/henshaw/res/primer/example3.** C)

```
1 
     #include "Overture. h" 
2 
3 
     int main()
4 
     c 
5 
       const int Start=O, End=l, axisl=O, axis2=1, axis3=2; 
6 
7 
       String nameOfOGFile; 
8 
       cout << "Enter the name of the overlapping grid data base file " << endl; 
9 
       cin >> nameOfOGFile; 
10 
11 
       // create and read in a CompositeCrid 
12 
       CompositeGrid cg; 
13 
       getFromADataBase(cg.nameOf0GFile); 
14 
       cg.update0; 
15 
16 
       realCompositeCridFunction u(cg) ; 
                                                     // create a composite grid function 
17 
       u=o. ; 
                                                     // initialize to zero 
18 
       Index 11,12,13; 
                                                     // A++ Index object 
19 
20 
        for( int grid=O; grid<cg.numberOfComponentGrids; grid++ 1 
// loop over component grids 
21 
       c 
22 
          getIndex(cgCgrid1, indefiange, I1,12,13) ; 
                                                                            // assign 11.12.13 
          vhere( cgCgrid1 .mask(I1,12.13) > 0 ) 
23 
                                                                            // only assign points vith mask>O 
24 
            u~grid](11,12.13~=sin~cgCgrid].vertex~11.12,13,axis1~~ // do not assign interpolation points 
25 
                               *cos(cgCgridl .vertex(Il, 12, I3.axis2) ; 
26 
       3 
27 
       u.display("here is u=sin(x)*cos(y) before interpolation"); 
28 
29 
       Interpolant interpolant (cg) ; 
                                              // Make an interpolant 
30 
       interpolant. interpolate(u); // interpolate 
31 
       u.display("here is u after interpolation") ; 
32 
33 
       u.interpolate(); // another vay to interpolate, same result as above 
34 
       u.display("here is u after interpolate, version 2") ; 
35 
36 
       return 0; 
37 
38 
     \mathbf{B}
```
In this example we use the mask array to selectively assign the grid points. The mask array is positive for discretization points, negative for interpolation points and zero for unused points. (Note how the mask array is accessed - it is an **"intCompositeGridFunction"** in the CompositeGrid; it does not exist in a MappedGrid.) After interpolation the values at points with **maskc0** will have been assigned. **As** shown in the example there are two ways to interpolate. The second way, u.interpolate() may seem a bit mysterious since why should the grid function know about the Interpolant? The answer is that when the Interpolant is made it tells the CompositeGrid that it exists. The grid function checks with the CompositeGrid that it is associated with to see if an Interpolant **has** been made and if so it uses it.

#### <span id="page-21-0"></span>**3.4 Example 4: show files**

Grid functions can be saved in a "show file" and later displayed with plotStuff (in the Overture/bin directory). In **this example we show how to make a show file. More work has to be done on show files** so **some of the syntax may**  change in the future.

**(he /n/c3servet/henshaw/res/primer/example4. C)** 

```
1 
     11 =2 
     // Test the Overlapping Grid Show file class Ogshow
3 
     11 = 74 
     #include "Overture.h"
5 
     #include "Ogshow.h"
6 
7 
     int main()
8 
     €
9 
       ios::sync_with_stdio();
                                   // Synchronize C++ and C I/0 subsystems
10 
       Index::setBoundsCheck(on); // Turn on A++ array bounds checking
11 
12 
       String nameOfOGFile, nameOfShowFile;
13 
       cout << "example4>> Enter the name of the (old) overlapping grid file:" << endl;
14 
       cin >> nameOfOGFile;
15 
       cout << "example4>> Enter the name of the (new) show file (blank for none):" << endl;
16 
       cin >> nameOfShowFile;
17 
18 
       // create and read in a CompositeCrid 
19 
       CompositeGrid cg; 
20 
       getFromADataBase(cg,nameOfOCFile); 
21 
       cg.update();
22 
23 
       Ogshow show( nameOfShowFile ); // create a show file
24 
       shov.saveGeneralComment("So1ution to the Navier-Stokes"); // save a general comment in the shov file 
25 
26 
       show.saveGeneralComment(" file written on April 1");
27 
28 
       Range all; 
                                                   // a null Range is used to dimension the grid function 
29 
       const int numberOfComponents=3; 
30 
       realCompositeCridFunction q(cg,all,all,all,numberOfComponents); // create a grid function vith 3 components 
31 
       q=o. ; 
32 
       realCompositeCridFunction u,v,machNumber; 
// create grid functions for components 
33 
34 
       u. link(q.Range(0.0)) ; 
                                                   // link u to the first component of q 
35 
       v. link(q,Range (1, I) ) ; 
                                                   // link v to the second component of q 
36 
       machNumberu.link(q, Range(2,2));
37 
       q. setName("q") ; 
                                                   // assign name to grid function and components 
38 
       q. setName ("u" ,O) ; 
                                                  // name of first component 
39 
       q.setName("v".l); 
                                                   // name of second component 
40 
       q.setName("Mach Number".2) ; 
                                                  // name of third component 
41 
42 
       char buffer C801; 
                                                  // buffer for sPrintF 
43 
       Index 11.12.13; 
44 
       int numberOfTimeSteps=5; 
       for( int i=l; i<=numberOfTimeSteps; i++ ) 
// Nov save the grid-functions at different time steps 
45 
46 
       c 
47 
        show.startFrame();
                                                   // start a nev frame 
48 
        real t=i+.l; 
49 
         shov.saveComment(O,sPrintF(buffer,"Here is solution %i",i)); // comment 0 (shovn on plot) 
50 
         shov.saveComment(l,sPrintF(buffer." t=%e ",t)); // comment I (shovn on plot) 
51 
        for( int grid=O; grid<cg.numberOfComponentCrids; grid++ // loop over component grids 
52 
         I 
53 
           getIndex(cgCgrid1 .indexRange,Il.I2,13) ; 
54 
          u~grid](11,12,13)=sin(tvoPi*(cg~grid].vertex(11,12,13,axis1)-t)) // assign u on each grid 
55 
                            *cos(tvoPi*( cgcgrid] .vertex(Il, 12, IB,axisl)+t) ; 
56 
         3 
v=u*2. ; 
57 
58 
        machNumber=u*u+v*v; 
59 
                                              \frac{1}{2} save the current grid function
60 
       1 
61 
62 
      return 0; 
63 
64 
    3
```
This example demonstrates a few other features of grid functions **such as** declaring a grid function with more than one component and linking one grid function to another.

Use the c-shell script /n/c3servet/henshaw/res/primer/show.s to run plotStuff to display the results from this' example.

#### <span id="page-23-0"></span>**3.5 Example 5: Differentiating grid functions**

The MappedGridOperators and CompositeGridOperators classes can be used can be used to compute spatiai derivatives of grid functions and to apply boundary conditions. In this example we show how to differentiate grid functions to second or fourth-order accuracy.<br>(file  $/n/c3$ servet/henshaw/res/primer/example5.C)

```
1 
     2 
     // Differentiating Grid Functions
3 
     4 
     #include "Overture.h"
     #include "CompositeGridOperators.h"
5 
6 
7 
     int main()
8 
     \epsilon9 
                                   // Synchronize C++ and C I/O subsystems 
       ios::sync,with-stdio(); 
10 
       Index::setBoundsCheck(on); // Turn on A++ array bounds checking 
11 
12 
       String nameOfOGFile; 
13 
       cout << "example5>> Enter the name of the (old) overlapping grid file:" << endl; 
14 
       cin >> nameOfOGFile; 
15 
16 
       // create and read in a CompositeGrid 
17 
       CompositeGrid cg; 
18 
       getFromADataBase(cg,nameOfOGFile); 
19 
       cg.update0 ; 
20 
21 
       CompositeGridOperators operators(cg); 
                                                                     // operators for a CompositeGridFunction 
22 
23 
                                                                     // create two composite grid functions 
       realCompositeGridFunction u(cg) ,ux(cg) ; 
24 
25 
                                                                      // tell grid function which operators to use 
       u. setoperators (operators) ; 
26 
27 
       u=l. ; 
28 
       ux=u.x();
                                                                     // compute the x derivative of u 
29 
       ux.display("Here is the x derivative of u=1 (computed at interior and boundary points)");
30 
31 
       real error; 
32 
       Index 11.12.13; 
33 
       for( int grid=O; grid<cg.numberOfComponentGrids; grid++ 
                                                                        // loop over component grids 
34 
       I 
35 
         MappedGrid & mg = cg[grid];36 
         getIndex(mg.dimension,Il,I2,I3); 
                                                                     // assign 11.12.13 for dimension 
37 
         \mathbf{u}[\text{grid}](11,12,13)=\sin(\text{mg.vertex}(11,12,13,\text{axis1}))*\cos(\text{mg.vertex}(11,12,13,\text{axis2}));38 
                                                                     // assign I1,12.13 for indexRange 
         getIndex(mg.indexRange.II.I2,13) ; 
39 
40 
         ux [grid] (11.12. I3)=uCgridl .xO (11,12,13) ; 
                                                                     // here is the x derivative of uCgrid1 
41 
42 
         error = max(f abs( uxrgrid] (11.12.13)- cos (mg.vertex(11.12,13, axisl))*cos (mg.vertex(I1 ,12,13, axis21 1)) ; 
43 
         cout << "Maximum error (2nd order) = " << error << endl; 
44 
45 
         error = max(fabs( operators[grid].x(u[grid])(I1,I2,I3))// another way to compute derivatives 
46 
                         - cos(mg.vertex( Ii,12,13 .axisl) )*cos(mg.vertex(I1.I2.13 .axis21 1) ; 
47 
         cout << "Maximum error (2nd order) = " << error << endl; 
48 
49 
         operators. setOrderOfAccuracy(4) ; 
                                                                      // set order of accuracy to 4 
50 
         getIndex(mg.indexRange,Il,I2.13,-1); 
                                                                      // decrease ranges by 1 for 4th order 
         error = max(f abs(uCgrid1 .x() (I1 ,I2, I3)-cos(mg.vertex(Il, 12.13 ,axisl) )*cos(mg.vertex(Il, 12. I3 ,axis21 ))) ; 
51 
         cout << "Maximum error (4th order) = " << error << endl; 
52 
53 
       1 
       return 0; 
54 
55 
    1 
56
```
In this example we create a CompositeGridOperators object and associate it with a CompositeGrid. **We** compute the x-derivative of a **realCompositeGridFunction** and of realMappedGridFunction's. The member function 'Y' in the grid function returns the **x** derivative of the grid function **as** a new grid function. It uses the derivative defined in the CompositeGridOperators object which in turn uses a MappedGridOperators object to compute the derivatives of a MappedGridFunction. The default MappedGridOperators object used by a CompositeGridOperators can be changed. Note that by default the derivative of a **realCompositeGridFunction** is only computed at interior and

boundary points (indexRange). Thus to access (make a view) of the derivative values of the grid function **u.xO** at the Index's  $(11,12,13)$  it is necessary to say  $u.x() (11,12,13)$ . On the other hand the statement  $u.x(11,12,13)$ will evaluate the derivatives on the points defined by **(11,12,13),** but will return a grid function that is dimensioned for the entire grid. Thus in general on could say **u.x(11,12,13) (51,52,53)** to evaluate the derivatives at points **(11,12,13)** but to **use** (take a view) of the grid function at the Index's **(J1,52,53).** 

The MappedGridOperators and CompositeGridOperators classes are described in more detail in the grid function documentation.

#### <span id="page-25-0"></span>**3.6 Example 6: Solving a simple PDE using Differential and Boundary operators**

**In this example we solve the convection-diffusion equation** 

$$
\frac{\partial u}{\partial t} + a \frac{\partial u}{\partial x} + b \frac{\partial u}{\partial y} = \nu \left( \frac{\partial^2 u}{\partial x^2} + \frac{\partial^2 u}{\partial y^2} \right)
$$

**with a simple time stepping method (forward Euler) The solutions at different time steps are saved in a show file. (file /n/c3servet/henshaw/res/primer/example6.C)** 

```
1 
     2 
     // Test the Differentiable Grid Functions
3 
        o Solve: u.t + a*u.x + b*u.y = viscosity*(u.xx + u.yy)\overline{H}4 
     \prime\primeo Save the solutions in a show file
5 
     6 
     #include "0verture.h"
7 
     #include "Ogshow.h"
8 
     #include "CompositeGridOperators.h"
9 
10 
    int main()
11 
     €
                                   // Synchronize C++ and C I/O subsystems
. 12
       ios::sync_with_stdio();
13 
       Index::setBoundsCheck(on); // Turn on A++ array bounds checking
14 
       String nameOfOGFile, nameOfShowFile; 
15 
       cout << "example6>> Enter the name of the (old) overlapping grid file:" << endl; 
16 
17 
       cin >> nameOfOGFile; 
18 
       cout << "example6>> Enter the name of the (nev) show file (blank for none):" << endl; 
       cin >> nameOfShovFile; 
19 
20 
21 
       // create and read in a CompositeGrid 
22 
       CompositeGrid cg; 
23 
       getFrom4DataBase (cg,nameOf OGFile) ; 
24 
       cg.update0 ; 
25 
26 
       Interpolant interpolant(cg) ; 
                                                                     // Make an interpolant 
27 
28 
       Ogshow shov( nameOfShowFile ); 
                                                                     // create a shov file 
29 
       show.saveGeneralComment("Convection Diffusion Equation"); 
                                                                     // save a general comment in the shov file 
30 
31 
       CompositeGridOperators operators(cg) ; 
                                                                     // operators for a CompositeGrid 
32 
33 
       Range all; 
34 
       realCompositeGridFunction u(cg,all.all. all, 1) ; 
                                                                     // create a grid function 
35 
       u.setOperators(operators); 
36 
                                                                     // name the grid function 
       u.setName("u") ; 
37 
                                                                         // name the component 
       // u. setName("u" ,O) ; 
38 
39 
       u=l . ; 
                                                                      // initial condition 
                                                                      // initialize time and time step 
40 
       real t=O. dt=.Ol; 
                                                                     // initialize parameters 
41 
       real a=l.. b=l.. viscosity=.l; 
42 
43 
                                                                     // buffer for sprintf 
       char buffer C803 ; 
44 
       int numberOfTimeSteps=S; 
       for( int i=l; i<=numberOfTimeSteps; i++ 
45 
                                                                     // take some time steps 
46 
       I 
47 
         show.startFrame();
                                                                     // start a new frame 
48 
         show.saveComment(O,sPrintF(buffer,"Here is solution %i",i)); // comment 0 (shown on plot) <br>show.saveComment(1,sPrintF(buffer," t=%e ",t)); // comment 1 (shown on plot)
49 
         show.saveComment(1,sPrintF(buffer," t=%e ",t));
                                                                         // save the current grid function
50 
         show.saveSolution( u );
51 
         u+=dt*( -a*u.x(> - b*u.y() + viscosity*(u.xx() + u.yy())); // take a time step with Euler's method 
52 
53 
         t+=dt ; 
         u.interpolate(); \frac{1}{2} // interpolate
54 
         // apply a dirichlet BC on all boundaries: 
55 
56 
         u.applyBoundaryCondition(O,BCTypes: :dirichlet,BCTypes: :allBoundaries,O.) ; 
57 
         u.finishBoundaryConditions0; 
58 
       3 
59 
60 
       return 0; 
61 
62 
    3
```
**Service of the Contemporary Pro** 

ee si

**SHOTSHIPS AND THE TABLE** 

 $\omega_{\rm{max}}$  ,  $\omega_{\rm{max}}$ 

Use the c-shell script **/n/c3servet/henshaw/res/primer/show. s** to run plotstuff to display the results from this example.

Note that a fixed time step is used in this example and that the time step may not be small enough to keep the method stable.

Currently, computing derivatives in this way will not be so efficient. An efficient way to compute derivatives is described in the grid function documentation.

In this example we chose the boundary conditions to be dirichlet on all sides of all grids. By default the values at dirichet boundaries are set to zero. Boundary conditions can be defined in a much more general manner **as** described in the grid function documentation.

医生物

#### <span id="page-27-0"></span>**3.7 Example** 7: Solving Poisson's equation with Oges

In this example we solve Poisson's equation in 2 or 3D,

$$
\frac{\partial^2 u}{\partial x^2} + \frac{\partial^2 u}{\partial y^2} + \frac{\partial^2 u}{\partial z^2} = f \quad \text{for } x \in \Omega
$$

with Dirichlet boundary conditions

 $u=0$  for  $x \in \partial\Omega$ 

(file **/n/c3servet /henshaw/res/primer/example7.** C)

```
1 
     2 
     // Primer: Example 7 : Using Oges to solve Poisson's equation
     3 
4 
     #include "0verture.h"
5 
     #include "CompositeGridOperators.h"
     #include "Oges.h"
6 
7 
8 
    main ( 1 
     \mathbf{f}9 
                                   // Synchronize C++ and C 1/0 subsystems 
       ios::sync,vith-stdio(); 
10 
       Index: :setBoundsCheck(on) ; // Turn on A++ array bounds checking 
11 
12 
       String nameOfOGFile; 
       cout << "example7>> Enter the name of the (old) overlapping grid file:" << endl; 
13 
       cin >> nameOfOGFile; 
14 
15 
16 
       // create and read in a CompositeGrid 
       CompositeGrid cg; 
17 
18 
       getFromADataBase(cg.nameOfOGFi1e); 
19 
       cg.update0 ; 
20 
       cout << "example7: number of dimensions ='I << cg.number0fDimensions 
21 
            << 'I, or ='I << cg[OI.numberOfDimensions << endl; 
22 
23 
       // make a grid function to hold the coefficients 
24 
       Range all; 
       int stencilSize=pou(3,cg.numberOfDimensions)+l; 
// add 1 for interpolation equations 
25 
26 
       realCompositeGridFunction coeff (cg, stencilSize,all .all .all) ; 
27 
       coeff . setIsACoeff icientMatrix(TRUE. stencilsize) ; 
28 
29 
       // create grid functions: 
30 
       realCompositeGridFunction u(cg) .f (cg) ; 
31 
32 
       CompositeGridOperators op(cg); 
                                                                   // create some differential operators 
33 
       op.setStencilSize(stencilSize); 
34 
       coeff .setOperators(op) ; 
35 
36 
       coeff=op.laplacianCoefficientsO; 
                                                // get the coefficients for the Laplace operator 
37 
       // make some shorter names for readability 
38 
       BCTypes::BCMames\ dirichlet
39 
                        extrapolate = BCTypes::extrapolate,<br>allBoundaries = BCTypes::allBoundarie
40 
                                               allBoundaries = BCTypes::allBoundaries; 
41 
42 
       // fill in the coefficients for the boundary conditions 
43 
       coeff.applyBoundaryConditionCoefficients(O,O,dirichlet, allBoundaries); 
44 
       coeff.applyBoundaryConditionCoefficients(O,O,extrapolate.allBoundaries); // extrap ghost line 
45 
       coeff .f inishBoundaryConditions0 ; 
46 
47 
                                               // create a solver 
       Oges solver( cg 1; 
       solver.setCoefficientArray( coeff 1; 
// supply coefficients 
48 
49 
       // assign the rhs: 
Laplacian(u)=l, u=O on the boundary 
50 
51 
       Index I1,12.13; 
52 
       Index Ibl,Ib2,Ib3; 
53 
       for( int grid=O; grid<cg.numberOfComponentGrids; grid++ ) 
54 
       c 
55 
         MappedGrid & mg = cg[grid];
56 
         getIndex(mg. indexRange ,11,12,13) ; 
57 
58 
         f [grid] (11,12.13)=1. ; 
59 
         for( int side=Start; side<=End; side++ ) 
60 
         for( int axis=axisl; axis<cg.numberOfDimensions; axis++
```
ಮಾ

```
61 c 
63 c 
66 1 
\begin{matrix} 67 \\ 68 \end{matrix} }
68 1 
69 
62 
64 getBoundaryIndex(mg.gridIndexRange,side,axis.Ibl,Ib2,Ib3); 
             65 f [grid](Ibl,Ib2,1b3)=0.; 
           if( mg.boundaryCondition(side.axis) > 0 ) 
       solver.solve( u,f ); // solve the equations
71 
72 
73 
       74return(0) ; 
75 
76 1 
       u.display("Here is the solution to Laplacian(u)=l, u=O on the boundary");
```
We use the **Oges** (Overlapping grid equation solver) class to use a sparse matrix solver to solve the problem. We use the differential operators in the **CompositeGridOperators** class to define coefficients of the Laplacian operator and the coefficients for the boundary condition. By default the *Oges* solver will use the Yale sparse matrix solver. The first time the problem is solved the matrix will be factored. Subsequent calls to solve with different right-hand-sides will only involve a back-substitution. See the **Oges** documentation for further details on the many available options.

If instead of the Laplacian operator we wanted to define some other operator, say,

$$
2\frac{\partial^2 u}{\partial x^2} + \frac{\partial^2 u}{\partial y^2} + 3\frac{\partial u}{\partial x}
$$

then we could have used the statement

 $coeff=2.*u.xCoefficients()+u.yyCoefficients()+3.*u.xCoefficients()$ ;

#### <span id="page-29-0"></span>**3.8** Example 8: Interactive plotting with PlotStuff

In this example we show how to plot "stuff' interactively from a program using the PlotStuff class. These plotting ' routines are based on OpenGL and can run on many platforms. Currently on Sun's I use Brian Paul's Mesa library which is a public domain implementation of OpenGL that runs under X-windows. More information about plotting can be found in the document /n/c3servet/henshaw/res/ogshow/PlotStuff.tex.

Here is an example code that uses the PlotStuff class to plot various objects from the Overture class (file /n/c3servet **/henshaw/res/primer/example8.** C)

```
1 
     11=
                                                         ------------------------------------
2 
     // Primer: Example 8: Interactive plotting with PlotStuff
3 
     11 =======================
4 
     #include "Overture.h"
5 
     #include "PlotStuff.h"
6 
7 
     int 
8 
     main ()
9 
     c 
10 
                                     // Synchronize C++ and C I/O subsystems 
       ios::sync-with-stdio(); 
11 
       Index::setBoundsCheck(on); // Turn on A++ array bounds checking 
12 
       String nameOfOGFile; 
13 
       cout << "example>> Enter the name of the (old) overlapping grid file:" << endl; 
14 
       cin >> nameOfOGFile: 
15 
16 
       // create and read in a CompositeGrid 
17 
       CompositeGrid cg; 
18 
       getFromADataBase(cg.nameOfOGFile); 
19 
       cg.update();
20 
21 
       Range all; 
22 
       realCompositeGridFunction u(cg,all,all,all,2); 
                                                                     // create a grid function with 2 components 
23 
       u.setName("Velocity Stuff") ; 
                                                                     // give names to grid function ... 
24 
       u.setName("u Stuff",0); \qquad \qquad// ... and components
25 
       u.setName("v Stuff", 1);
26 
       Index 11,12,13; 
27 
        for( int grid=O; gridtcg.number0fComponentGrids; grid++ ) 
// loop over component grids 
28 
        I 
29 
         getIndex(cg[grid].dimension, I1, I2, I3);<br>u[grid](I1, I2, I3, 0)=sin(Pi*cg[grid].center(I1, I2, I3, axis1)) // component 0 : sin(x)*cos(y)
30 
         u[grid](I1,I2,I3,0)=sin(Pi*cg[grid].center(I1,I2,I3,axis1))
31 
                              *cos(Pi*cgCgrid] .center(Il.I2,13,axis2)) ; 
32 
         u[grid] (I1, I2, I3, 1)=cos(Pi*cg[grid] .center(I1, I2, I3, axis1)) // component 1 : cos(x)*sin(y)
33 
                              *sin(Pi*cg[grid] . center(I1,12, I3 .axis2)) ; 
34 
       1 
35 
36 
       PlotStuff ps; 
                                                         // create a PlotStuff object 
37 
       PlotStuffParameters psp; 
                                                         // This object is used to change plotting parameters 
38 
39 
       String answer; 
40 
       String menu<sup>[]</sup> = { "contour", // Make some menu items
41 
                           "stream lines",<br>"grid",
42 
43 
                           "read command file",
44 
                           "save command file",
45 
                           "erase", 
46 
                           "exit",<br>"" };
47 
                                                         // empty string denotes the end of the menu
48 
       for;;)
49 
       I 
50 
         ps .getMenuItem(menu,answer) ; 
                                                         // put up a menu and wait for a response 
51 
         if ( answer=="contour" ) 
52 
         c 
            psp.set(G1-TOP-LABEL,"My Contour Plot"); 
// set title 
53 
54 
           ps.contour(u,psp); // contour/surface plots 
55 
          <sup>}</sup><br>else if( answer=="grid" )
56 
57 
         {<br>ps.plot(cg);
58 
                                                         // plot the composite grid
59 
          <sup>}</sup><br>else if( answer=="stream lines" )
60 
61 
         \mathbf{f}62 
           ps.streamLines(u); \frac{1}{2} // streamlines
```
**Superior Security** 

77

じょうちょとう やいのじょうし

计保护系统 医裂

```
63 > 
        64 else if ( answer=="read command file" 1 
65 c 
66 ps.readCommandFile();<br>67 }
67 3 
68 else if( answer=="save command file" 
69 c 
        ps.saveCommandFile();<br>}
71 > 
        72 else if ( answer=="erase" ) 
73 c 
        ps.erase();<br>}
75 > 
76 else if ( answer=="exit" ) 
77 c 
        break;<br>}
79 1 
80 > 
81 
    82 return 0; 
83 > 
84
```
When the example is run a window will **pop** up. To see the menus, put the cursor over the window and press the right mouse button. Choosing **contour,** for example, will cause the **contour** function to be called. Now choose **plot** to display the contour/surface plot. Other menu items allow one to change features of the plot. Buttons on the window allow one to shift rotate and zoom the plot. The left mouse button can be used to zoom using a rubber-band box.

 $t_1\mathbf{S}$ 

#### <span id="page-31-0"></span>**3.9** Example: Moving overlapping grids

This example shows how to move a component grid and recompute the overlapping grid. The second component' grid will be rotated.

**You** might try running this example with the grid sis.hdf which is an overlapping grid for a square inside a square. When the example runs a window will pop up and a grid will be shown. Choose the menu item **erase** and **exit** (right mouse button) to continue.

(file **/n/c3servet /henshaw/res/primer/move 1. C)** 

```
1 
\overline{2}3 
4 
5 
6 
7 
8 
9 
10 
11 
12 
13 
14 
15 
16 
17 
18 
19 
20 
21 
22 
23 
24 
25 
26 
27 
28 
29 
30 
31 
32 
33 
34 
35 
36 
37 
38 
39 
40 
41 
42 
43 
44 
45 
46 
47 
48 
49 
50 
51 
52 
53 
54 
55 
56 
57 
58 
59 
60 
61 
62 
     #include "Cgsh. h" 
     #include "PlotStuff .h" 
     #include "MatrixTransf 0rm.h" 
     // 
     // Moving Grid Example: read in a grid from a data-base file. rotate a component grid 
     // and recompute the overlapping grid 
     // 
     int 
     main0 
     c 
       Mapping::debug=7; 
       ios::sync-vith-stdio(); 
       Index::setBoundsCheck(on); // Turn on A++ array bounds checking 
                                     // Synchronize C++ and C 1/0 subsystems 
       String nameOfOGFile; 
       cout << "Enter the name of the (old) overlapping grid file:" << endl; 
       cin >> nameOfOGFile; 
       // Create tvo CompositeGrid objects, cgC01 and cgcll 
       CompositeGrid cg[2];
       getFromADataBase(cgCO] .nameOfOGFile) ; 
       cgCOl .update() ; 
       cgc17=cgc01; 
       // Rotate component grid 1 (do this by changing the mapping) 
       int gridToMove=l; 
       Mapping & mappingToMove = *(cg[O] CgridToMove] .mapping.mapPointer) ; 
       // Use this MatrixTransform to change the existing Mapping, the MatrixTransform 
       // can rotate/scale and shift any Mapping, keep a transform for each composite grid 
       MatrixTransform transformO(mappingToMove); 
       MatrixTransform transforml(mappingToMove); 
       // Replace the mapping of the component grid that ve vant to move: 
       cgCO] CgridToMove] .reference(transformO) ; 
       cgcl] CgridToMove] .reference(transforml) ; 
       // nov ve destroy all the data on the nev grid -- it vi11 be shared with the old grid 
       // this is not necessary to do but it vi11 save space 
       cg[1].destroy(CompositeGrid::EVERYTHING);
       // ve tell the grid generator vhich grids have changed 
       LogicalArray hasMoved(2);<br>hasMoved = LogicalFals
                   hasMoved = LogicalFalse; 
       hasMoved(gridToMove) = LogicalTrue; 
// Only this grid vi11 move. 
       char buff C801; 
       PlotStuff ps; // for plotting 
       // Here is the overlapping grid generator 
       Cgsh gridGenerator(ps);
       int numberOfSteps=5; 
       real deltaAngle=S.+Pi/l80.; 
       // ---- Move the grid a bunch of times.---- 
       for (int i=l; i<=numberOfSteps; i++) 
                                                             // read cgCOl from a data-base file 
                                                             // copy cg[0] into cg[1]
       c 
          int nevCG = i X 2; 
          int oldCG = (i+l) X 2; 
                                      // nev grid 
                                      // old grid 
          ps.plot(cgColdCG1); // plot the current overlapping grid
```
**30** 

र पकर गा

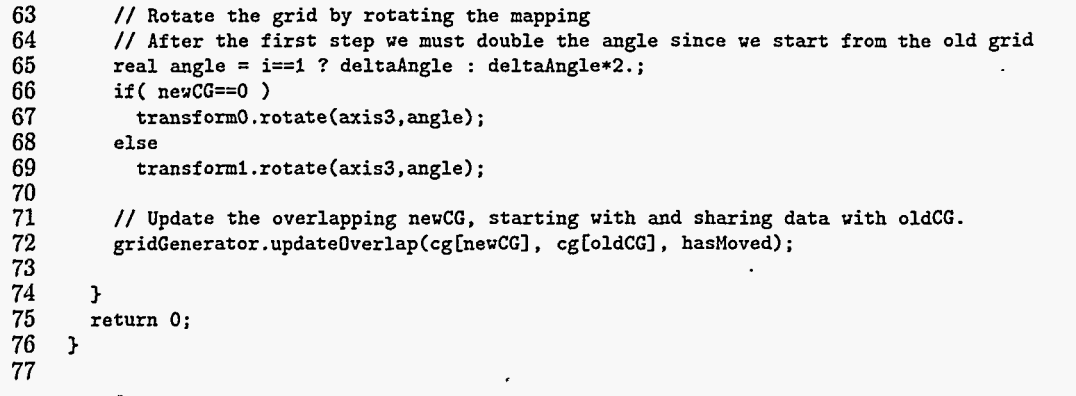

*ttf* 

 $\frac{1}{2}$ 

**31** 

#### <span id="page-33-0"></span>**3.10 Makefile**

Here is the Makefile I used for the examples in this primer. (file **/n/c3servet/henshaw/res/primer/Makefile**)

```
1 
2 
3 
4 
5 
6 
7 
8 
9 
10 
11 
12 
13 
14 
15 
16 
17 
18 
19 
20 
21 
22 
23 
24 
25 
26 
27 
28 
29 
30 
31 
32 
33 
     # 
     # 
This Makefile file assumes that the following environmental variables are set from my .cshrc 
     # 
     # 
     # 
     # 
     # 
     # 
     # 
    # 
    # 
    # 
    # 
     # 
     # 
          APLusPlus 
          OpenGL 
          HDF 
          Overture
          MOTIF 
          XLIBS 
          GL-LIBS 
                        - gives the location of the version of A++ I use 
                        - gives the location of the Mesa OpenGL libraries 
                        - gives the location of the HDF database libraries 
                        - give the location of Overture 
                        - gives the location for Motif 
                        - gives the location for X 
                        - a list of OpenGL libraries 
           example: setenv GL_LIBS "-1GLw -1GL -1GLU"
                         setenv GL_LIBS "-1Mesaaux -1Mesatk -1MesaGLU -1MesaGL"
          FORTRAN-LIBS - a list of fortran libraries 
             example: setenv FORTRAN_LIBS -1F77 -1M77 -1V77 -1nsl
    # Overture= /n/c19s3/0verture/Overture.v2.g 
                          /n/c3servet/henshaw/Overture.g
    OvertureInclude= $(Overture)/include 
                        $(0verture)/lib
     A++ =. \quad \text{(APlusPlus)}OpenGLInclude = $(OpenGL)/include 
    Include = -I. -I*(A++)/include -I*(0verttrueInclude) -I*(0penGLInclude)<br>
CC =CC=<br>CCFLAGS=
                  -g -cg92 (Inc1ude)# dp: CCFLAGS=<br>FC= f77
                  f77
    FFLAGS= 
    # dp: FFLAGS = -r8 -i4 
     CLIBS= -L$(OvertureLib) -10verture -1Overture-static -L$(A++) -1A++ -1A++-static \ 
                        -g -cg92 -DDOUBLE $(Include) 
34 
35 
              -L$(HDF)/lib -lmfhdf -1df -1jpeg -1z 
36 
37 
38 
39 
40 
41 
42 
43 
44 
45 
46 
47 
48 
49 
50 
51 
52 
53 
54 
55 
56 
57 
58 
59 
60 
61 
62 
63 
64 
65 
66 
67 
    FLIBS= $(FORTRAN_LIBS)<br>GLIBS= -L$(OpenGL)/lib
              -L$(OpenGL)/lib $(GL_LIBS) \ \ \ \ \ \-L$(MOTIF)/lib -lXm -L$(XLIBS) -lXt -1Xmu -lXi -lXext -1X11 -Im 
    # These are for purify, uncomment the lines below (#PURIFY \ldots) to use purify
     PFLAGS 
= -first-only=yes -leaks-at-exit=yes -inuse-at-exit=yes -always-use-cache-dir=yes 
    PDIR = 'purity -print-home-dir'PURIFY =# PURIFY = purify $(PFLAGS) 
     # PSTUBS = $(PDIR)/purity_stubs.aPSTUBS =# PURIFY_OPTIONS = -I$(PDIR)all = example1 example2 example3 example4 example5 example6 example7 example8 
     all: $(all); 
     .SUFFIXES: 
     .SUFFIXES:.f .o .c .o 
     .C.o :; $(CC) $(CCFLAGS) -C $*.C 
     .f.o :; $(FC) $(FFLACS) -c $*.fprimer: 
              latex primer 
     doc: 
              latex primer 
              latex primerLong 
              dvips -f primerLong.dvi > primer.ps 
              gzip -9f primer.ps 
              latex gettingOverture
              dvips -f gettingOverture.dvi > gettingOverture.ps
```
राजका र स्

مرجوبها والمالينات

 $\frac{1}{2} \left( \mathcal{L}^2 - \frac{1}{2} \right) \left( \mathcal{L}^2_{\mu\nu} \right) \left( \mathcal{L}^2_{\mu\nu} \right) \left( \mathcal{L}^2_{\mu\nu} \right) \left( \mathcal{L}^2_{\mu\nu} \right)$ 

.<br>कार्युक्षा भाग द्वारा अध्यापनी स्थापनी निर्माण करते हैं कर गाउँ विकास समिति हो ।

```
68 
69 
70 
71 
72 
73 
74 
75 
76 
77 
78 
79 
80 
81 
82 
83 
84 
85 
86 
87 
88 
89 
' 90 
91 
92 
93 
94 
95 
96 
97 
98 
99 
100 
101 
102 
example3 = example3.0 
103 
example3: $(example31 
104 
105 
106 
example4 = example4.0 
107 
example4: $(example41 
108 
109 
110 
example5 = example5.0 
111 
example5: $(example5) 
112 
113 
114 
example6 = example6.0 
114 example6 - example6.6<br>115 example6: $ (example6)
116 
117 
118 
example7 = example7.0 
110 example/ = example/.0<br>119 example7: $(example7)<br>120 issues the contract of
120 
121 
122 
example8 = example8.0 
123 
example8: S(example8) 
124 
125 
126 
movel = move1.o 
127 
movel: $(novel) 
128 
129 
130 
tcm3 = tcm3.o 
131 
tcm3 = tcm3.o 
132 
tcm3: $(tcm3) 
133 
134 
135 
clean: 
136 
137 
138 
139 
.PRECIOUS: 
    mappedCridExample1 = mappedCridExample1.o 
    mappedCridExample1: $(mappedCridExamplel) 
             $(PURIFY) $(CC) $(CCFLAGS) $(PURIFY-OPTIONS) -0 mappedCridExample1 
S(mappedCridExample1) \ 
             $(CLIBS) $(FLIBS) $(GLIBS) 
     mappedCridExample2 = mappedCridExample2.0 
     mappedCridExample2: $(mappedCridExample2) 
             $(PURIFY) $(CC) $(CCFLACS) $(PURIFY-OPTIONS) -0 mappedGridExample2 
$(mappedCridExamplel) \ -':, 
             $(CLIBS) $(FLIBS) $(GLIBS) 
     mappedCridExample3 = mappedGridExample3.0 
     mappedCridExample3: $(mappedCridExample3) 
             $(PURIFY) $(CC) $(CCFLAGS) $(PURIFY-OPTIONS) -0 mappedCridExample3 
$(mappedGridExampleB) \ 
             $(CLIBS) $ (FLIBS) $ (GLIBS) 
     mappedGridExample4 = mappedGridExample4.0 ChannelMapping.o
     mappedGridExample4: $(mappedGridExample4) 
             $(PURIFY) $(CC) $(CCFLACS) $(PURIFY-OPTIONS) 
-0 mappedGridExample4 $(mappedCridExample4) \ 
             $(CLIBS) $(FLIBS) $(GLIBS) 
     mappedCridExample5 = mappedCridExample5.0 
     mappedGridExample5: $(mappedGridExample5)
             $(PURIFY) $(CC) $(CCFLAGS) $(PURIFY_OPTIONS) -o mappedGridExample5 $(mappedGridExample5) \
             $(CLIBS) $(FLIBS) $(CLIBS) 
     example1 = example1.0examplel: $(examplel) 
             $(PURIFY) $(CC) $(CCFLAGS) $(PURIFY-OPTIONS) -0 examplel $(example11 $(CLIBS) $(FLIBS) $(CLIBS) 
     example2 = example2.o 
     example2: $(example2)
             $(PURIFY) $(CC> $(CCFLAGS) $(PURIFY-OPTIONS) -0 example2 $(example2) $(CLIBS) $(FLIBS) $(CLIBS) 
             $(PURIFY) $(CC> $(CCFLACS) $(PURIFY-OPTIONS) -0 example3 $(example3) $(CLIBS) $(FLIBS) $(CLIBS) 
             $(PURIFY) $(CC) $(CCFLAGS) $(PURIFY_OPTIONS) -o example4 $(example4) $(CLIBS) $(FLIBS) $(GLIBS)
             $(PURIFY) $(CC) $(CCFLACS) $(PURIFY-OPTIONS) 
             $(PURIFY) $(CC) $(CCFLACS) $(PURIFY-OPTIONS) -0 example6 $(example6) $(CLIBS) $(FLIBS) $(GLIBS) 
             $(PURIFY) $(CC) $(CCFLAGS) $(PURIFY-OPTIONS) 
             $(PURIFY) $(CC) $(CCFLACS) $ (PURIFY-OPTIONS) -0 example8 $(example8) $(CLIBS) $(FLIBS) $(GLIBS) 
             $(PURIFY) $(CC> $(CCFLAGS) $(PURIFY-OPTIONS) -0 movel $(movel) $(CLIBS) $(FLIBS) $(GLIBS) 
             $(PURIFY) $(CC) $(CCFLAGS) $(PURIFY-OPTIONS) -0 tcm3 $(tcm3) $(CLIBS) $(FLIBS) -1ftn $(GLIBS) 
             rm *.o mappedCridExample1 mappedGridExample2 mappedGridExample3 mappedCridExample4 mappedCridExample5 \ 
                examplel example2 example3 example4 exampleb example6 example7 example8
```
医子宫

## <span id="page-35-0"></span>**<sup>4</sup>Variables contained in a MappedGrid** .'

Here we give a brief overview of some of the most important items that are contained in a MappedGrid. Define the Ranges R1, R2, R3 to define all points on a component grid:

```
const int Start=O, Eud=l, axisl=O. axis2=l, axis3=2; 
CompositeGrid cg; 
MappedGrid & mg = cg[grid];\cdotRange R1(mg.dimension(Start, axis1), mg.dimension(End, axis1));
Range R2(mg.dimension(Start,axis2), mg.dimension(End,axis2));
Range R3(mg.dimension(Start, axis3), mg.dimension(End, axis3));
Range ND (0, cg.number0f Dimension's) ;
```
Recall that we denote the axes of the unit square (or cube) by  $r_1$ ,  $r_2$ , (and  $r_3$ ). Some arrays such as the boundaryCondition array, associate values with each side of a grid. The sides of the grid can be denoted by  $r_i = 0$ or  $r_i = 1$ . These arrays are dimensioned as boundaryCondition(0:1,0:2) with

*boundaryCondition*(*side*, *axis*) = value for 
$$
r_{axis} = side
$$
, *side* = 0, 1, *axis* = 0, 1, 2 (1)

Some arrays, such **as** the array of vertex coordinates, come in three flavours, vertex, vertex2D and vertexlD. The first is dimensioned vertex(R1,R2,R3,ND) and thus looks like an array for a three dimensional grid. When the grid is two-dimensional the Range R3 will only have 1 point. This array is useful when writing a code that will work in both 3D and 2D. The array vertex2D **(RI ,R2** ,ND) is only available when the grid is two-dimensional.

- *<sup>0</sup>***IntArray boundaryCondition(0:1,0:2)** Boundary condition flags, positive for a real boundary, negative for a periodic boundary and zero for an interpolation boundary.
- *<sup>0</sup>***IntArray boundaryDiscretizationWidth(0:2)** Width of the boundary condition stencil.
- realMappedGridFunction center(R1,R2,R3,ND) Coordinates of discretization centres.
- *<sup>0</sup>***realMappedGridFunction center2D (Rl,R2,ND)** Coordinates of discretization centers, for a two-dimensional grid.
- *<sup>0</sup>***realMappedGridFunction centerlD(R1,ND)** Coordinates of discretization centers, for a one-dimensional .grid.
- *0* **realMappedGridFunction centerDerivative(Rl,R2,R3,ND,ND)** Derivative of the mapping at the discretization centers.
- realMappedGridFunction centerDerivative2D(R1,R2,ND,ND) Derivative at the discretization centers, for a two-dimensional grid.
- *<sup>0</sup>***realMappedGridFunction CenterDerivativelD (R1 ,ND,ND)**
- *<sup>0</sup>***FloatMappedGridFunction centerJacobian(Rl,R2,R3)** Determinant of centerDerivative.
- *0* **IntArray dimension(0:1,0:2)** Dimensions of grid arrays actual size of the **A++** arrays, including ghostpoints.
- *<sup>0</sup>***IntArray discretizationWidth(0:2)** Interior discretization stencil width (default=3)
- *<sup>0</sup>***IntArray gridIndexRange(0:1,0:2)** Index range of gridpoints, excluding ghost points.
- *<sup>0</sup>***realArray gridSpacing(0:2)** Grid spacing in the unit square, equal. to 1 over the number of grid cells.
- *<sup>0</sup>***IntArray indexRange(0:1,0:2)** Index range of computational points, excluding ghostpoints and excluding periodic grid lines on the "End".
- *<sup>0</sup>***LogicalR isAllCellCentered** Grid is cell-centred in **all** directions (variable name misspelled for historial reasons, circa 1776)
- *<sup>0</sup>***LogicalR isAllVertexCentered** Grid is vertex-centred in all directions
- *<sup>0</sup>***LogicalArray isCellCentered(0:2)** Is this grid cell-centred in each direction.
- IntArray isPeriodic(0:2) Grid periodicity, equal one if notPeriodic, derivativePeriodic or functionPeriodic.
- *0* **realMappedGridFunction inverseVertexDerivative(Rl,R2,R3,ND,ND)** Inverse derivative of the mapping at the vertices. **inverseVertexDerivative (il, i2, i3,axis ,dir)** is the partial derivative of *razi3* with respesct to  $x_{dir}$ .
- **0 realMappedGridFunction inverseVertexDerivative2D (Rl,R2,ND,ND)** Inverse derivative at the vertices, for a two-dimensional grid.
- **0 realMappedGridFunction inverseVertexDerivativelD(Rl,ND,ND)** Inverse derivative at the vertices, for a one-dimensional grid.
- *0* **realMappedGridFunction inverseCenterDerivative(Rl,R2,R3,ND,ND)** Inverse derivative at the discretization centers.
- **0 realMappedGridFunction inverseCenterDerivative2D (Rl,R2,ND,ND)** Inverse derivative at the discretization centers, for a two-dimensional grid.
- **0 realMappedGridFunction inverseCenterDerivative1D (Rl,ND,ND)** Inverse derivative at the discretization centers, for a one-dimensional grid.
- **0 IntMappedGridFunction mask(Rl,R2,R3)** mask array that indicates which points are used and not used.
- **0 MappingRC mapping** Grid mapping (MappingRC is a reference counted Mapping which behaves like the Mapping class)
- **0 FloatArray minimumEdgeLength(0:2)** Minimum grid cell-edge length.
- **0 FloatArray maximumEdgeLength(0:2)** Maximum grid cell-edge length.
- *<sup>0</sup>***IntR numberOfDimensions** Number of space dimensions, an **IntR** is basically an **int** (used for reference counting).
- **0 IntArray numberOfGhostPoints(O:l,0:2)** number of ghost points on each side.
- **0 realMappedGridFunction vertex (R1 ,R2 ,R3 ,ND)** Vertex coordinates.
- **0 realMappedGridFunction vertex2D (Rl,R2,ND)** Vertex coordinates, for a two-dimensional grid.
- **0 realMappedGridFunction vertexlD (R1,ND)** Vertex coordinates, for a one-dimensional grid.
- **0 FloatArray vertexBoundaryNormal[3] [2]** Outward normal vectors at the vertices on each boundary. These arrays are dimensioned so that they lie on their respective boundary:
	- **vertexBoundaryNormal[0][0](Rl.getBase():Rl.getBase(),R2,R3,ND),**
	- **vertexBoundaryNormal[O][1](Rl.getBound():Rl.getBound(),R2,R3,ND),**
	- **vertexBoundaryNormal[1][O](R1,R2.getBase():R2.getBase(),R3,ND),**
	- **vertexBoundaryNormal[1][1](R1,R2.getBound():R2.getBound(),R3,ND),**
	- $-$  etc.
- **0 FloatArray centerBoundaryNormal[3] [2]** Outward normal vectors at the centers on each boundary.
- **0 realMappedGridFunction vertexDerivative(Rl,R2,R3,ND,ND)** Derivative of the mapping at the vertices, vertexDeriavtive(i1, i2, i3, axis, dir) is the partial derivative of  $x_{axis}$  with respesct to  $r_{dir}$ .
- **0 realMappedGridFunction vertexDerivative2D(Rl,R2,ND,ND)** Derivative of the mapping at the vertices, for a two-dimensional grid.
- **0 realMappedGridFunction vertexDerivativelD(Rl,ND,ND)** Derivative of the mapping at the vertices, for a one-dimensional grid.
- **0 FloatMappedGridFunction vertexJacobian(Rl,R2,R3)** Determinant **of** vertexDerivative.

One may specify (or change) which arrays are to exist in the MappedGrid by calling the update function with an integer bit-flag. The values of the bit flag are determined from the following enumerator

医子宫神经

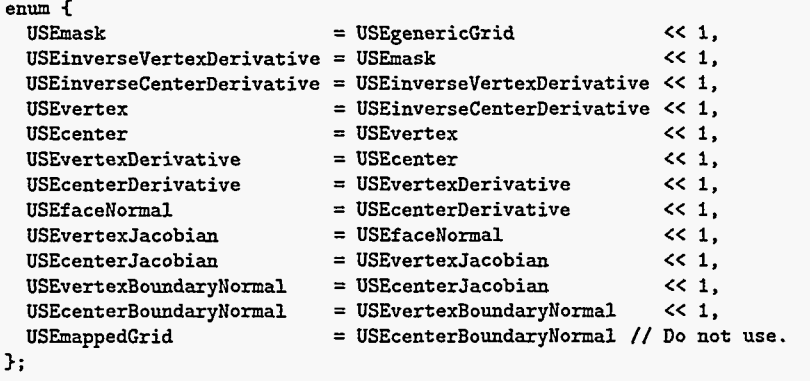

- **0 MappedGrid(const String** & **file, const String** & **name)** Constructor from database file and name.
- **0 MappedGrid(Mapping** & **mapping)** Constructor from a mapping.
- **void updateReferences()** Set references to reference-counted data.
- void update(const Int what = USEtheUsualSuspects) Update the grid.

For further details consult the documentation sitting in the chair in Geoff's office.

# <span id="page-38-0"></span>*5* **Variables contained in a CompositeGrid**

### Define the Ranges

```
const int Start=O, End=l. axisl=O. axis2=1, axis3=2; 
CompositeCrid cg; 
MappedCrid & mg = cgCgrid1; 
Range R1(mg.dimension(Start, axis1), mg.dimension(End, axis1));
Range R2(mg.dimension(Start, axis2), mg.dimension(End, axis2));Range R3(mg.dimension(Start, axis3), mg.dimension(End, axis3));
Range ND(O,cg.numberOfDimensions); 
Range NC(O,cg.numberOfComponentCrids);
```
**Range NI(O,cg.numberOfInterpolationPoints(grid));** 

- *<sup>0</sup>***IntR numberOfComponentGrids** Number of component grids (MappedGrid's).
- *<sup>0</sup>***IntR numberOfDimensions** Number of space dimensions.
- *<sup>0</sup>***IntArray numberOfInterpolationPoints(NG)** The number of interpolation points on each component grid.

 $\ddot{\phantom{a}}$  $\ddot{\phantom{0}}$ *t* 

- *<sup>0</sup>***LogicalR interpolationIsAllExplicit**
- *<sup>0</sup>***LogicalArray interpolationIsImplicit (NG,NG)**
- *0* **IntArray interpolationWidth(3,NG,NG)** The width of the interpolation stencil (direction, toGrid, from-Grid).
- *<sup>0</sup>***realArray interpolationOverlap(3,NG,NG)** The minimum overlap for interpolation (direction, toGrid, fromGrid).
- *<sup>0</sup>***ListOfReferenceCountedObjects<realArray> interpolationCoordinates[NG](NI,ND)** Coordinates of interpolation point on component grid "grid" are interpolationCoordinates[grid] (n,axis) for  $0 \le n \le 1$ **numberOfInterpolationPoints(grid).**
- *<sup>0</sup>***ListOfReferenceCountedObjects<IntArray> interpoleeGrid[NG] (NI)** Index of the "interpolee grid", i.e. this is the index of the grid from which we interpolate.
- *0* **ListOfReferenceCountedObjects<IntArray> interpoleeLocation[NG] (N1,ND)** Location of interpolation stencil on the interpolee grid, this is the index of the lower left corner of the stencil.
- *0* **ListOfReferenceCountedObjects<IntArray> interpolationPoint [NG] (N1,ND)** Indices of interpolation point.
- ListOfReferenceCountedObjects<realArray> interpolationCondition[NG](NI) Interpolation condition number.
- *<sup>0</sup>***IntGridCollectionFunction mask[NG] (Rl,R2,R3)** Flag array, positive for discretization point, negative for interpolation point, zero for unused point.
- *<sup>0</sup>***ListOfReferenceCountedObjects<MappedGrid> grid[NG]** Here is the list of MappedGrid's.